## Instituto Tecnológico de Costa Rica

 Carrera de Ingeniería en Computación, Campus Tecnológico Local San Carlos

"Desarrollo de módulo para la gestión de reportes sobre certificaciones de empleados: aplicado a la plataforma GBHumanos"

Práctica Profesional para optar por el título de Ingeniero en Computación con el grado académico de Bachiller Universitario

Andrey Alberto Marín Chacón

Costa Rica, 2024

#### **Resumen ejecutivo**

Las certificaciones profesionales aumentan las oportunidades de empleo y crecimiento profesional al validar habilidades y conocimientos, por este motivo, la empresa GBSYS cuenta con un catálogo de certificaciones profesionales que sirve para que los empleados puedan elegir las certificaciones por las cuales tienen interés en aplicar, para luego realizar la solicitud al departamento respectivo; dicha solicitud suele traer consigo ciertos desafíos tanto para el departamento administrativo, como para el usuario—colaborador— porque el sistema actual no permite una eficiencia y una facilidad de interacción entre ambas partes al momento de realizar las solicitudes de certificación, entre los mencionados desafíos están los errores al comprobar los datos, la redacción de correos—que llevan consigo una inversión considerable de tiempo—, entre otros. Produciendo una deficiencia en el seguimiento estructurado de las solicitudes; es por ello por lo que se busca desarrollar un módulo de software para la generación de reportes sobre certificaciones, que automatice los registros de certificación de los empleados de la empresa, siguiendo la arquitectura de la aplicación web GBHumanos, la cual es la encargada de las tareas relacionadas a los recursos humanos de la empresa. El resultado del desarrollo del módulo de certificaciones es capaz de dar mantenimiento a las certificaciones; en cuanto a las solicitudes de certificación, se avanzó en las bases para finalizar dicho apartado del módulo en la plataforma GBHumanos.

#### **Palabras clave**

Módulo de Certificaciones, Java, JavaServer Faces.

Este trabajo está licenciado bajo CC BY-NC-ND 4.0. Para ver una copia de esta licencia, visite https://creativecommons.org/licenses/by-nc-nd/4.0/

#### **Executive Summary**

Professional certifications increase employment opportunities and professional growth by validating skills and knowledge, for this reason, the company GBSYS has a catalog of professional certifications that allows employees to choose the certifications for which they are interested in applying, and then make the request to the respective department; this request usually brings with it certain challenges for both the administrative department and the user-collaborator- because the current system does not allow efficiency and ease of interaction between both parties when making certification requests, among these challenges are the errors in checking the data, the writing of emails-which involve a considerable investment of time-, among others. This results in a deficiency in the structured follow-up of the requests; that is why we are looking to develop a software module for the generation of reports on certifications, which automates the certification records of the company's employees, following the architecture of the GBHumanos web application, which is in charge of the tasks related to the company's human resources. The result of the development of the certifications module is capable of providing maintenance to certifications; as for certification requests, progress was made in the bases to finalize that section of the module in the GBHumanos platform.

#### **Keywords**

Certifications Module, Java, JavaServer Faces.

## Tabla de Contenido

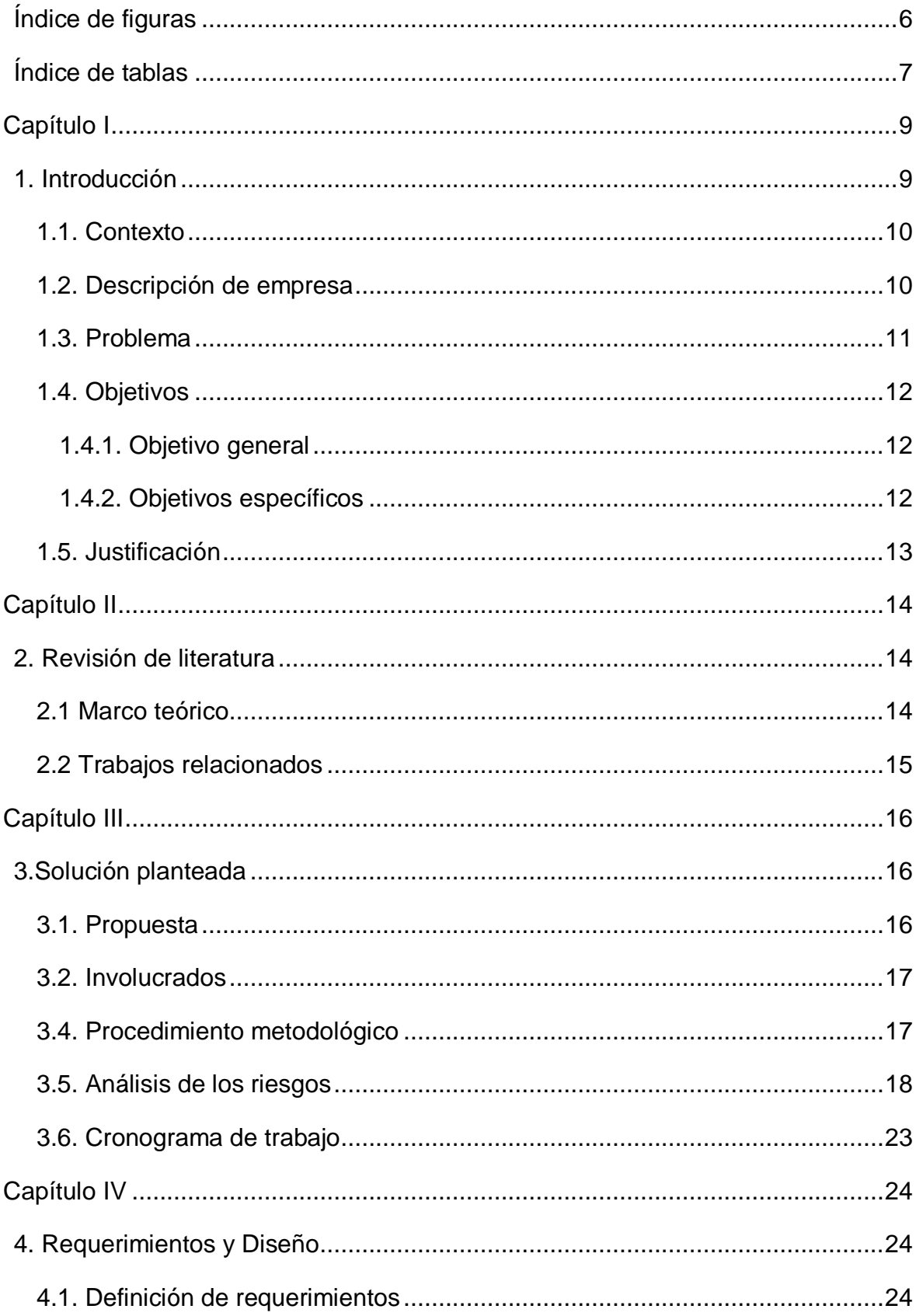

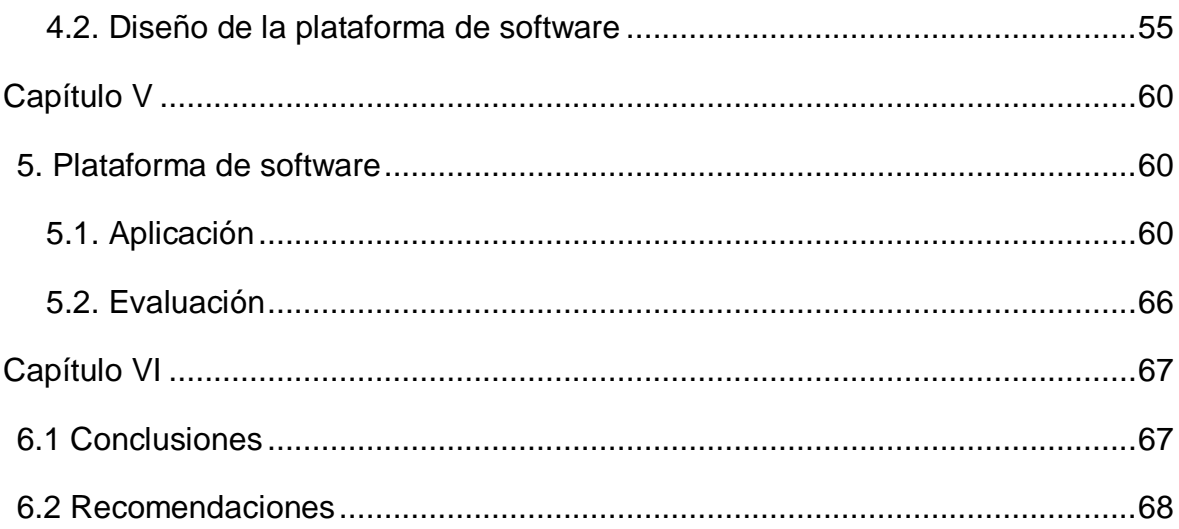

## <span id="page-5-0"></span>**Índice de figuras**

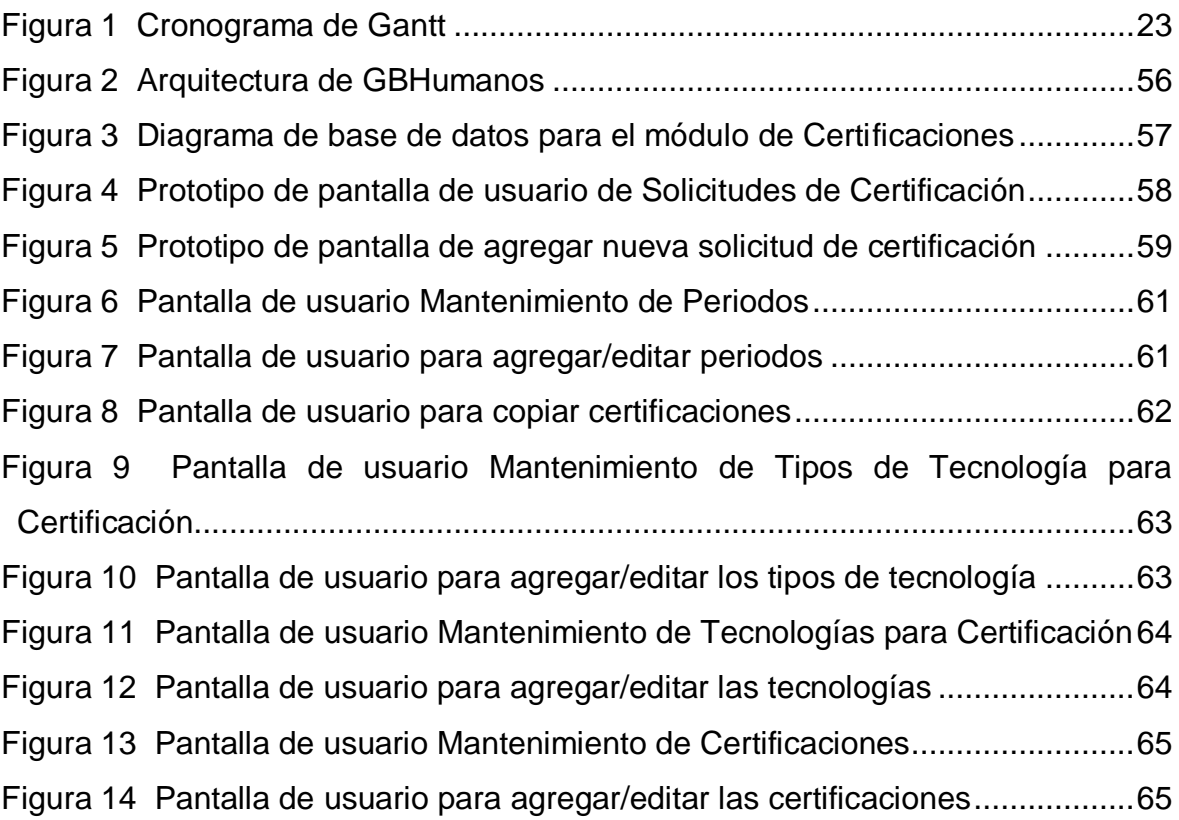

## <span id="page-6-0"></span>**Índice de tablas**

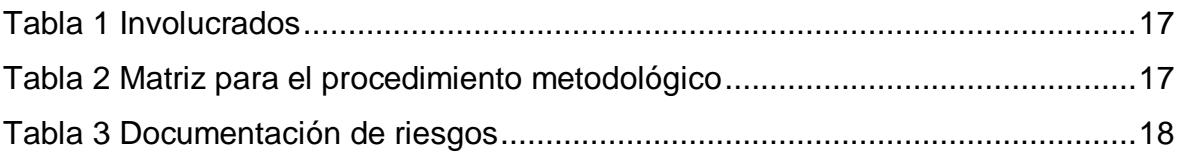

## **Lista de abreviaturas**

- **AWS**: Amazon Web Services
- **GBSYS**: Global Business System.
- **JSF:** JavaServer Faces

## **Capítulo I**

## <span id="page-8-1"></span><span id="page-8-0"></span>**1. Introducción**

En el dinámico entorno empresarial, la excelencia tecnológica se convierte en un componente esencial para el éxito sostenible. En este contexto, Global Business System (GBSYS.SA) ha emergido como un referente en el sector tecnológico desde su fundación en 1987. Su especialización abarca el desarrollo de software empresarial, administración de bases de datos y soluciones para dispositivos móviles, web y servicios en la nube; consolidando una trayectoria de más de 35 años marcada por la excelencia y la innovación.

En este contexto, el proyecto se enfoca en abordar un desafío específico en la gestión de certificaciones profesionales para los empleados de GBSYS. Actualmente, el proceso manual de solicitud, aprobación y bonificación de certificaciones implica diversas interacciones y comunicaciones por correo electrónico. Esta dinámica, aunque funcional, presenta limitaciones en términos de eficiencia y rapidez en la toma de decisiones.

El proyecto propone el desarrollo de un módulo de software integrado con GBHumanos, la plataforma de recursos humanos de GBSYS. Este módulo automatizará el proceso de certificación, desde la solicitud hasta la bonificación, mejorando la eficiencia y la toma de decisiones. La implementación se llevará a cabo dentro de la infraestructura tecnológica de GBSYS, reflejando su compromiso con la innovación y el desarrollo tecnológico. La importancia radica en modernizar y agilizar la gestión de certificaciones, mejorando la experiencia laboral de los empleados y fortaleciendo la posición de GBSYS.SA en el ámbito tecnológico.

## <span id="page-9-0"></span>**1.1. Contexto**

Global Business System (GBSYS.SA) surge como un actor destacado en el ámbito tecnológico, especializada en el desarrollo de software a escala empresarial, administración de bases de datos, así como en soluciones para dispositivos móviles, web y servicios en la nube, la empresa ha trazado a lo largo de más de 35 años una historia caracterizada por la excelencia y la innovación. Los antecedentes de GBSYS.SA abarcan su evolución como pionero en el desarrollo de soluciones tecnológicas a medida. Desde sus primeros pasos en 1987, la empresa ha acumulado una vasta experiencia en el diseño e implementación de sistemas empresariales y soluciones de software. Además, su trayectoria incluye hitos significativos, como la distinción de ser la primera asociación internacional y socio de Oracle en 1990, lo cual evidencia una conexión duradera con líderes de la industria.

## <span id="page-9-1"></span>**1.2. Descripción de empresa**

Global Business System (GBSYS.SA) emerge como un referente en el sector tecnológico desde su fundación en 1987. Especializada en el desarrollo de software a escala empresarial, administración de bases de datos, así como en soluciones para dispositivos móviles, web y servicios en la nube, la empresa ha desplegado a lo largo de sus más de 35 años una trayectoria marcada por la excelencia y la innovación.

Con una plantilla de consultores de tecnología e ingenieros altamente capacitados, GBSYS se ha consolidado como un líder en servicios de externalización, proporcionando tanto soporte técnico para la administración de sistemas y bases de datos como el desarrollo de aplicaciones. La empresa, fundada por Gerardo Brenes, ha forjado una reputación basada en la experiencia, la preparación y el espíritu de servicio de su talentoso equipo.

A lo largo de su historia, GBSYS ha logrado convertirse en la primera asociación internacional y socio de Oracle en 1990 hasta la apertura de su segunda oficina a nivel nacional en 2012. Proyectos internacionales en Centroamérica y México en 2004 y el reconocimiento con el Premio CPIC Mérito Informático 2009 Espíritu Emprendedor subrayan su compromiso con la excelencia.

## <span id="page-10-0"></span>**1.3. Problema**

La empresa GBSYS cuenta con un catálogo de certificaciones a las que sus empleados pueden aplicar con el fin de realizar el examen para la obtención de dichas certificaciones. Actualmente el empleado revisa dicho catálogo de certificaciones, luego procede a reunirse con el encargado de aprobar el aplicar por la certificación, el encargado establece si el empleado puede aplicar para la obtención del certificado, si el empleado obtiene el visto bueno solicita el cupo e informa para que fecha desea aplicar el examen. Los certificados cuentan con bonos establecidos por la empresa los cuales se pueden obtener al conseguir aprobar el examen de la certificación, si se obtiene la aprobación del examen el empleado debe comunicar esto al encargado anteriormente mencionado para que este verifique el certificado obtenido y luego dicho encargado comunica a recursos humanos para que estos apliquen en el siguiente pago del empleado el bono obtenido. Si el empleado no aprueba el examen igualmente comunica del resultado al encargado y también puede considerar el aplicar nuevamente mediante el proceso anteriormente explicado.

La empresa cuenta con una plataforma de recursos humanos llamada GBHumanos donde este proceso se podría llevar a cabo, pero carece de un módulo para realizar estos reportes sobre certificación. El proceso actual de gestión de certificaciones en la empresa GBSYS, enfrenta desafíos significativos que impactan la eficiencia y productividad. La verificación manual de datos y la redacción de correos consumen tiempo, aumentando la posibilidad de errores humanos y complica la administración del proceso. La ausencia de un sistema integrado en la plataforma dificulta el seguimiento estructurado, que genera complejidades administrativas y limitación de la escalabilidad a medida que la empresa crezca.

Estos inconvenientes no solo afectan la agilidad y precisión en la gestión de certificaciones, sino que, a su vez, pueden derivar en retrasos, malentendidos y una carga adicional para el personal. El implementar de una solución tecnológica que optimice y automatice este proceso se presenta como una necesidad urgente para mejorar la eficiencia operativa y garantizar una gestión más efectiva de las certificaciones, que beneficie tanto a los empleados como a la empresa en su conjunto.

## <span id="page-11-0"></span>**1.4. Objetivos**

## <span id="page-11-1"></span>**1.4.1. Objetivo general**

Desarrollar un módulo de software para la generación de reportes sobre certificaciones que automatice los registros de certificación de los empleados de la empresa GBSYS siguiendo la arquitectura de la aplicación web **GBHumanos** 

## <span id="page-11-2"></span>**1.4.2. Objetivos específicos**

1. Definir los casos de uso de un módulo de software para la generación de reportes que automatice los registros de certificación de los empleados de la empresa GBSYS.

2. Diseñar un módulo de software para la generación de reportes que automatice los registros de certificación de los empleados de la empresa GBSYS.

3. Desarrollar un módulo de software para la generación de reportes que automatice los registros de certificación de los empleados de la empresa GBSYS.

<span id="page-11-3"></span>4. Evaluar el módulo de software para la generación de reportes que automatice los registros de certificación de los empleados de la empresa GBSYS.

## **1.5. Justificación**

La falta de un módulo de reporte de certificaciones resulta en una desventaja, ya que el proceso actual ralentiza los objetivos debido a que se deben realizar distintas verificaciones manuales para poder avanzar en el proceso, además del trabajo que conlleva para la persona que avala la aplicación para la obtención de la certificación, en este caso el gerente administrativo, tanto de gestionar con los empleados interesados como en el área de recursos humanos para la aplicación de los bonos. Los principales beneficiarios de esta mejora incluye a los empleados interesados en las certificaciones, el gerente administrativo, y el área de recursos humanos. La automatización del proceso no solo reducirá la carga administrativa, sino que también facilitará la toma de decisiones informadas y la generación de reportes más concisos, contribuyendo así a la eficacia global de GBSYS.

# **Capítulo II**

## <span id="page-13-1"></span><span id="page-13-0"></span>**2. Revisión de literatura**

## <span id="page-13-2"></span>**2.1 Marco teórico**

Existen diversos lenguajes de programación para el desarrollo de aplicaciones. Algunos lenguajes, como Java y C#, son conocidos por su robustez y capacidad para desarrollar aplicaciones empresariales escalables y seguras. Otros, como Python y Ruby, se destacan por su facilidad de uso y velocidad de desarrollo, siendo ideales para aplicaciones web y prototipado rápido.

Java es un lenguaje de programación lanzado por Sun Microsystems en 1995. Ha evolucionado desde sus humildes comienzos hasta convertirse en el motor de gran parte del mundo digital en la actualidad, proporcionando la plataforma fiable sobre la que se construyen muchos servicios y aplicaciones. Además, gran parte de los nuevos productos innovadores y servicios digitales diseñados para el futuro siguen basándose en Java (Oracle Corporation, s.f.).

JavaServer Faces (JSF) es una API de Java que simplifica el desarrollo de interfaces de usuario para aplicaciones web. JSF simplifica tareas como la gestión del estado de la interfaz de usuario y la integración de datos en la interfaz (IBM, 2023).

GlassFish Server será utilizado en el proyecto debido a su condición de Implementación de Referencia para Java EE, lo que garantiza la compatibilidad con las especificaciones estándar de Java EE y asegura el funcionamiento correcto de nuestras aplicaciones en entornos Java EE. Su arquitectura ligera y modular lo hace ideal para el desarrollo y despliegue de aplicaciones empresariales, facilitando la administración y escalabilidad (Oracle Corporation, 2017).

En el proyecto también se utiliza Maven, el cual surgió como un intento de simplificar los procesos de construcción en el proyecto Jakarta Turbine. Anteriormente, cada proyecto tenía sus propios archivos de construcción Ant, lo cual generaba inconsistencias. Se almacenaban archivos JAR en CVS y se necesitaba una forma estándar de construir los proyectos, una manera sencilla de publicar información del proyecto y compartir archivos JAR entre varios proyectos. El resultado es una herramienta utilizada para construir y gestionar cualquier proyecto basado en Java, para facilitar el trabajo diario de los desarrolladores Java y mejorar la comprensión de cualquier proyecto basado en Java. Maven se centra en simplificar el proceso de construcción, proporcionar un sistema de construcción uniforme, ofrecer información de proyecto de calidad y fomentar mejores prácticas de desarrollo (The Apache Software Foundation, s.f.).

## <span id="page-14-0"></span>**2.2 Trabajos relacionados**

A continuación, se presentan trabajos fuera de Costa Rica relacionados con las tecnologías que se emplean en el proyecto presente para aportar más información sobre estas en otros proyectos y sus resultados.

El objetivo principal del trabajo de Letouze, P. (2011) fue desarrollar un sistema de gestión de proyectos académicos para apoyar la disciplina "Proyecto de Graduación" en Ciencias de la Computación. La metodología se centró en un enfoque práctico y colaborativo, utilizando el aprendizaje basado en problemas y el juego de roles para simular un entorno real de desarrollo de software. Como resultado, se creó un sistema web utilizando herramientas como Java, JSF y PostgreSQL, que demostró ser eficaz en la planificación y gestión educativa. Las conclusiones destacaron la importancia de una herramienta de este tipo para facilitar la coordinación y el seguimiento de proyectos académicos, así como beneficiar tanto a estudiantes como a profesores en el proceso educativo.

# **Capítulo III**

## <span id="page-15-1"></span><span id="page-15-0"></span>**3.Solución planteada**

## <span id="page-15-2"></span>**3.1. Propuesta**

Al reconocer el problema que presenta GBSYS se propone desarrollar un módulo de software compuesto por un Frontend y un Backend; a continuación, se detallan cada uno de estos componentes:

- **Frontend:** Desarrollar interfaces de usuario intuitivas y receptivas para proporcionar a empleados y encargados una experiencia fluida y eficiente al interactuar con el módulo. El Frontend será desarrollado utilizando PrimeFaces, una extensión de JavaServer Faces (JSF) que ofrece componentes de interfaz de usuario enriquecidos y predefinidos.
- **Backend:** Diseñar y estructurar la base de datos relacional para almacenar información sobre certificaciones, solicitudes, resultados de exámenes y bonificaciones. El Backend será desarrollado utilizando Java, aprovechando la robustez y versatilidad de este lenguaje y se usará JSF para facilitar el desarrollo de la interfaz web y gestionar las interacciones entre el Frontend y la lógica. Oracle Server se empleará como gestor de bases de datos para almacenar y gestionar la información relacionada con las certificaciones.

## <span id="page-16-0"></span>**3.2. Involucrados**

<span id="page-16-2"></span>**Tabla 1** Involucrados

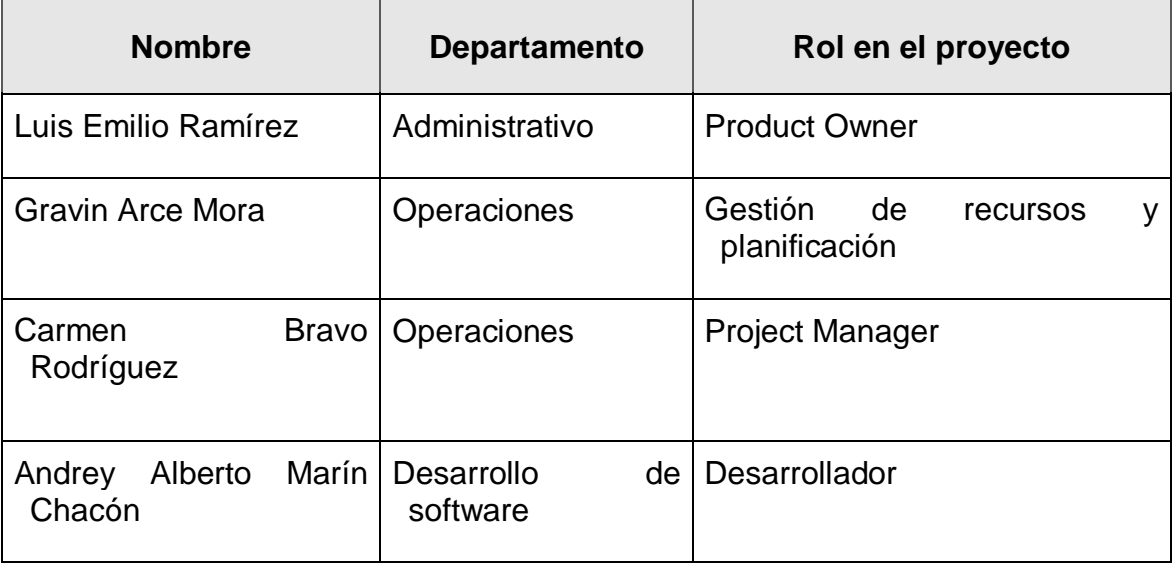

Fuente: Elaboración propia

## <span id="page-16-1"></span>**3.4. Procedimiento metodológico**

<span id="page-16-3"></span>**Tabla 2** Matriz para el procedimiento metodológico

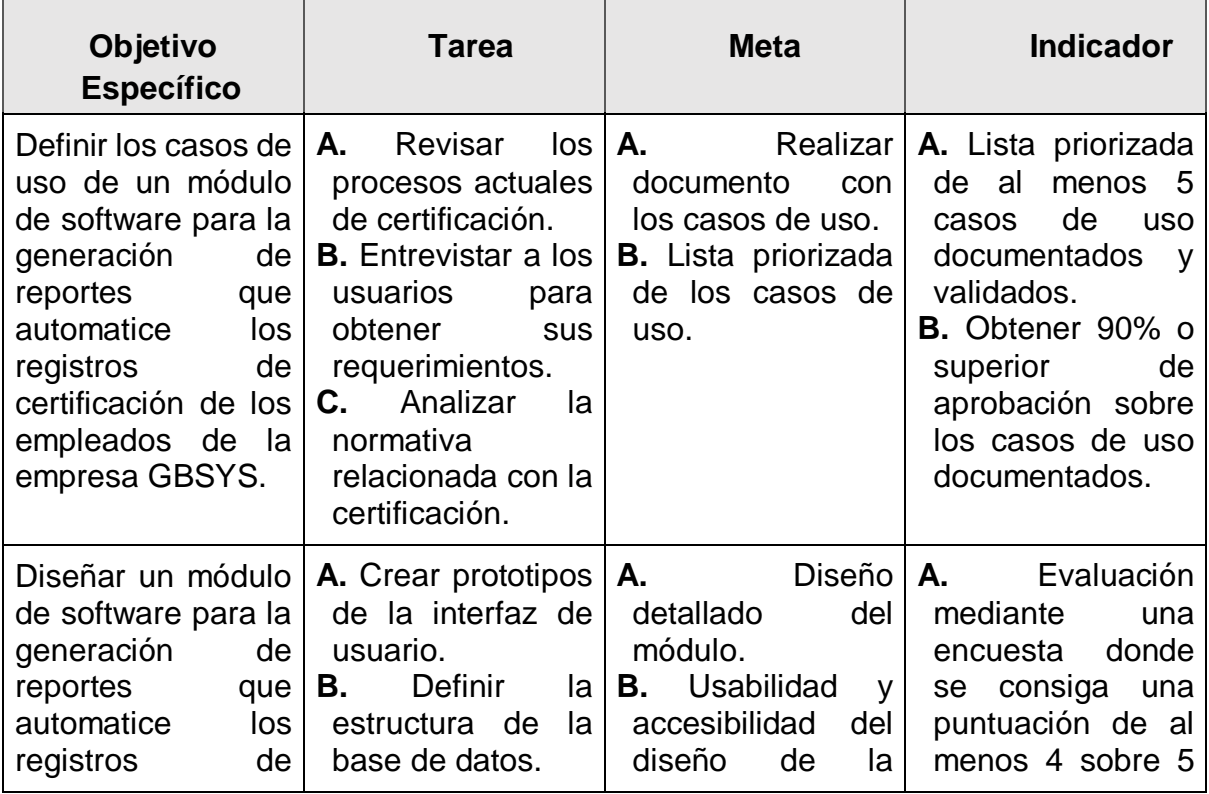

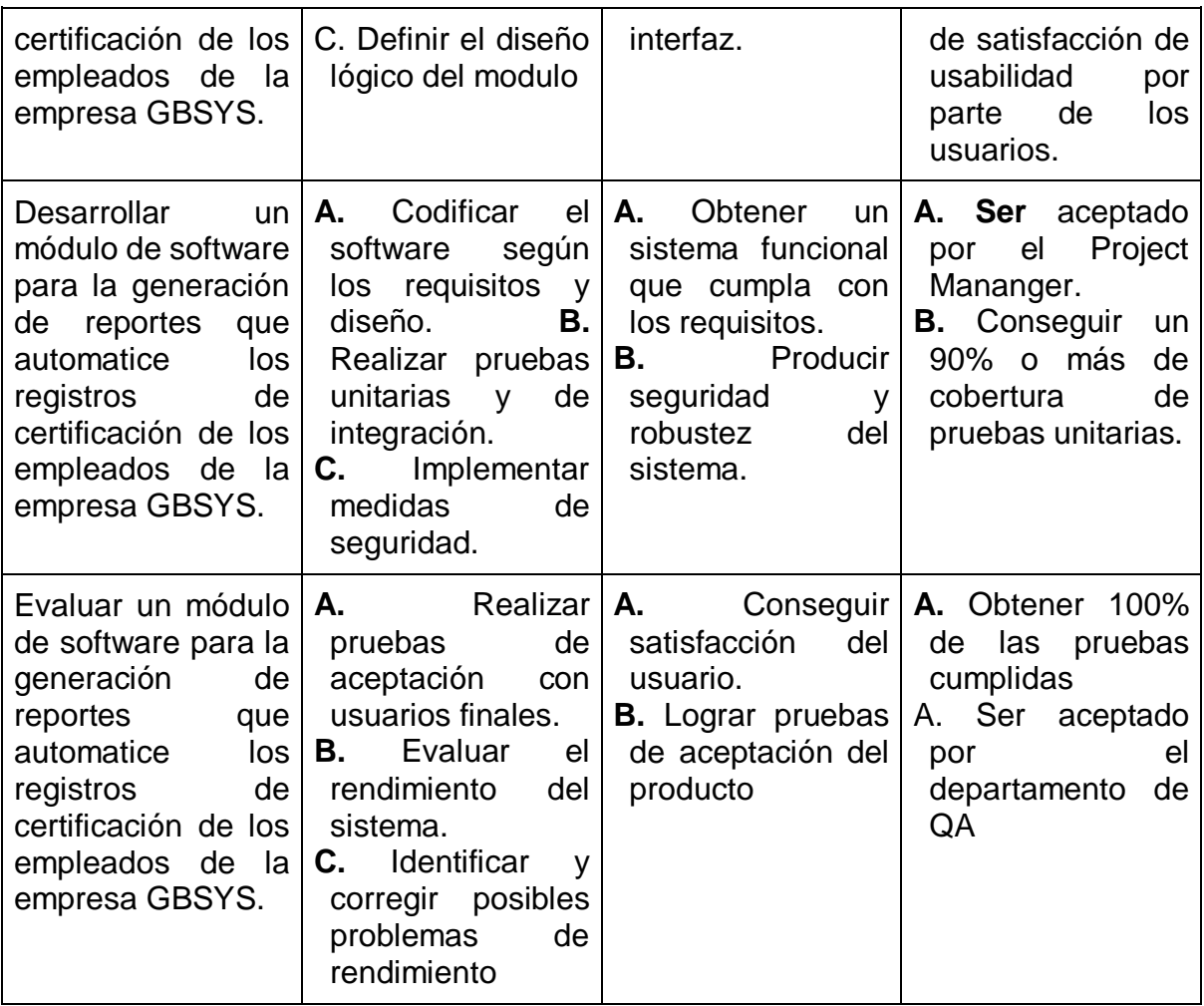

## <span id="page-17-0"></span>**3.5. Análisis de los riesgos**

A continuación, en la tabla 3 se presenta el análisis de los riesgos previstos para el desarrollo del proyecto. Este análisis se realizó para identificar y mitigar los obstáculos que puedan surgir a lo largo de la ejecución del proyecto.

<span id="page-17-1"></span>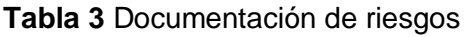

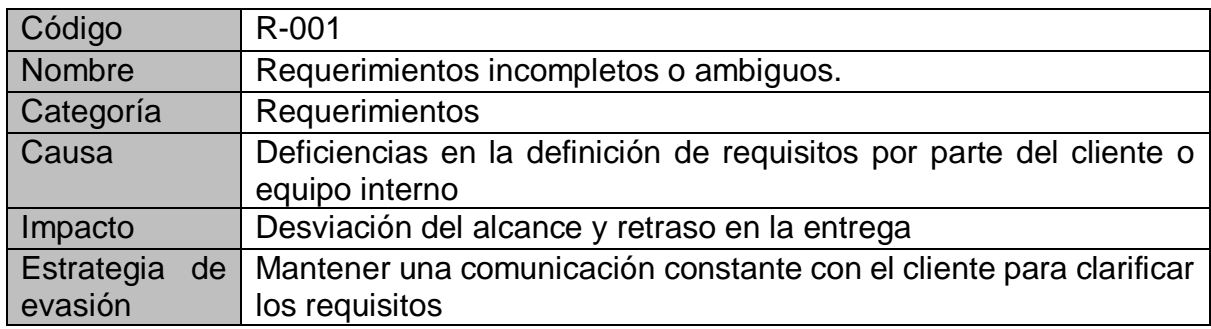

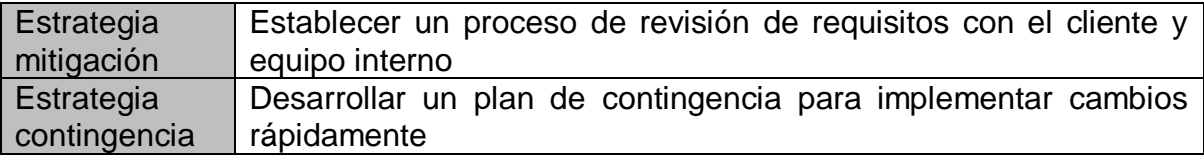

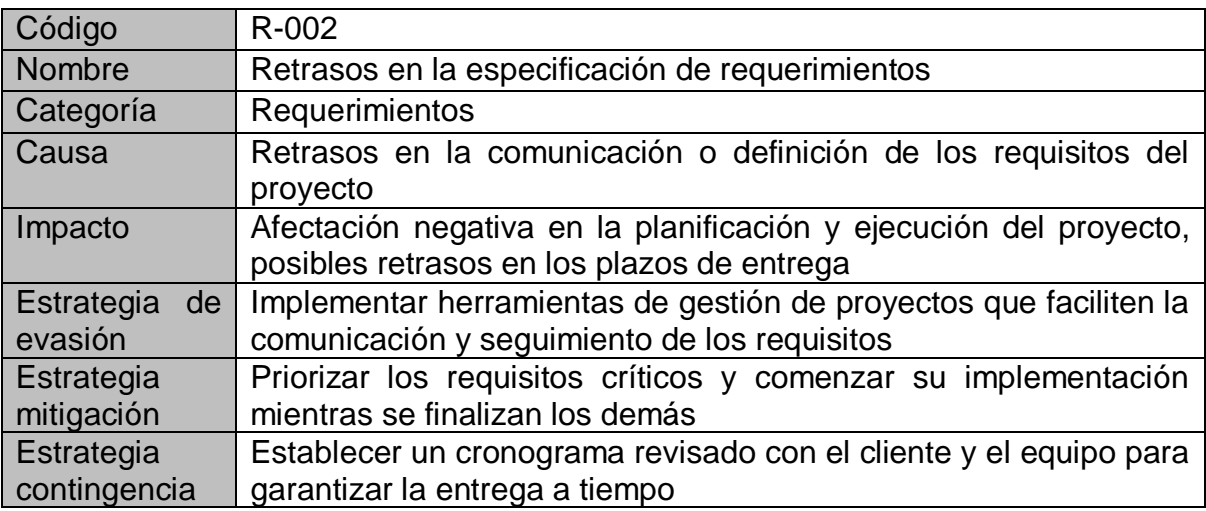

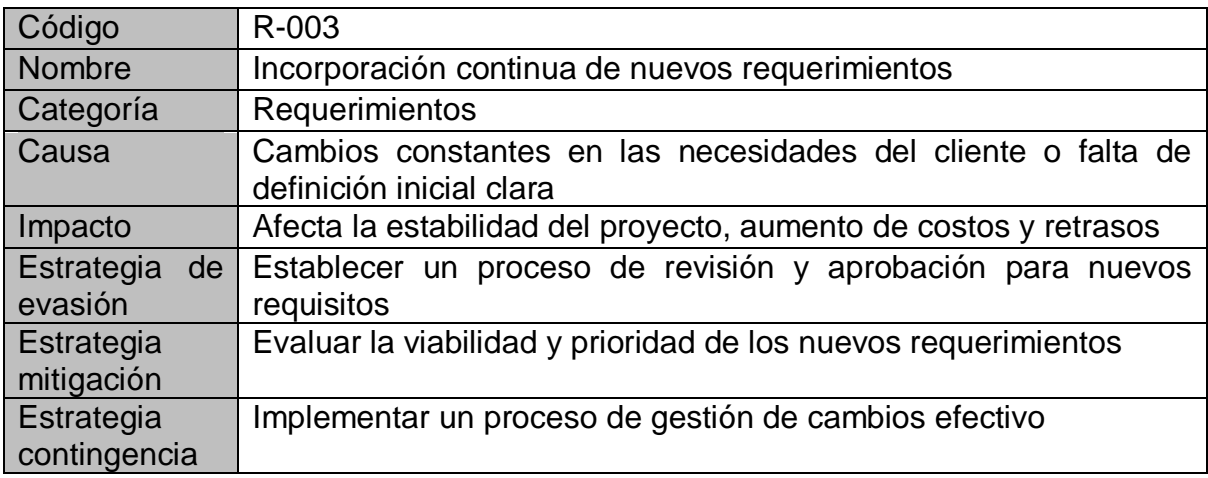

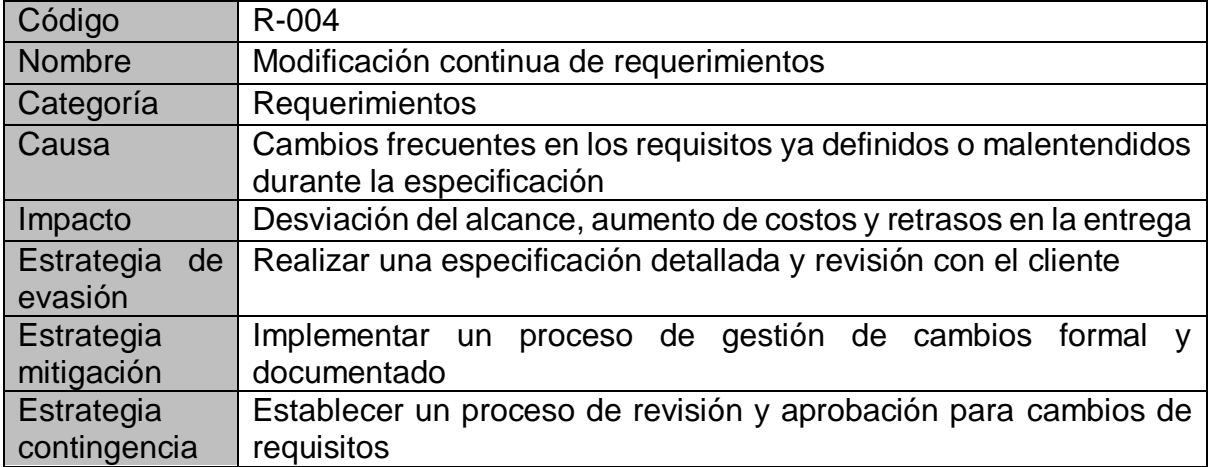

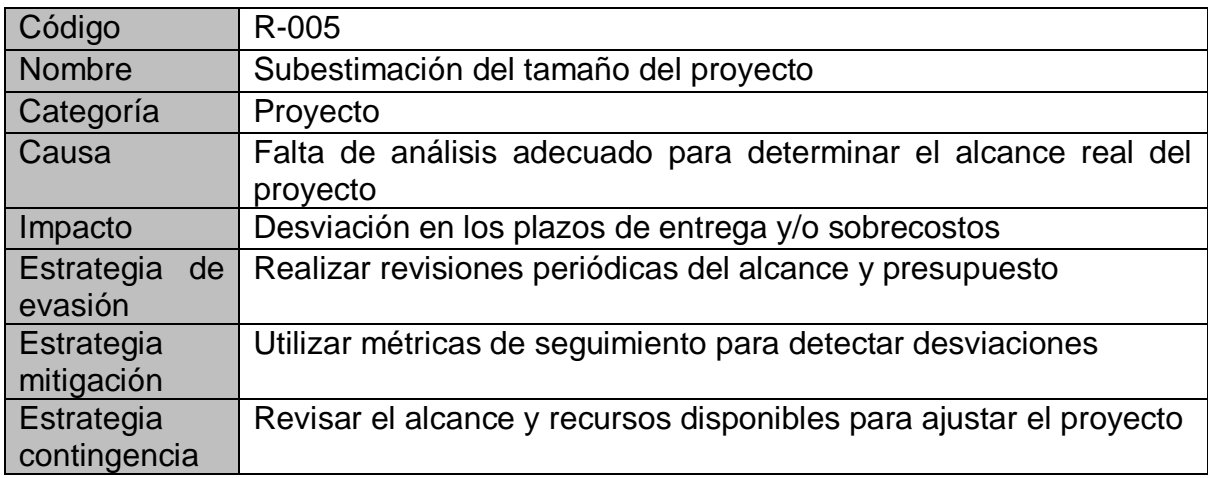

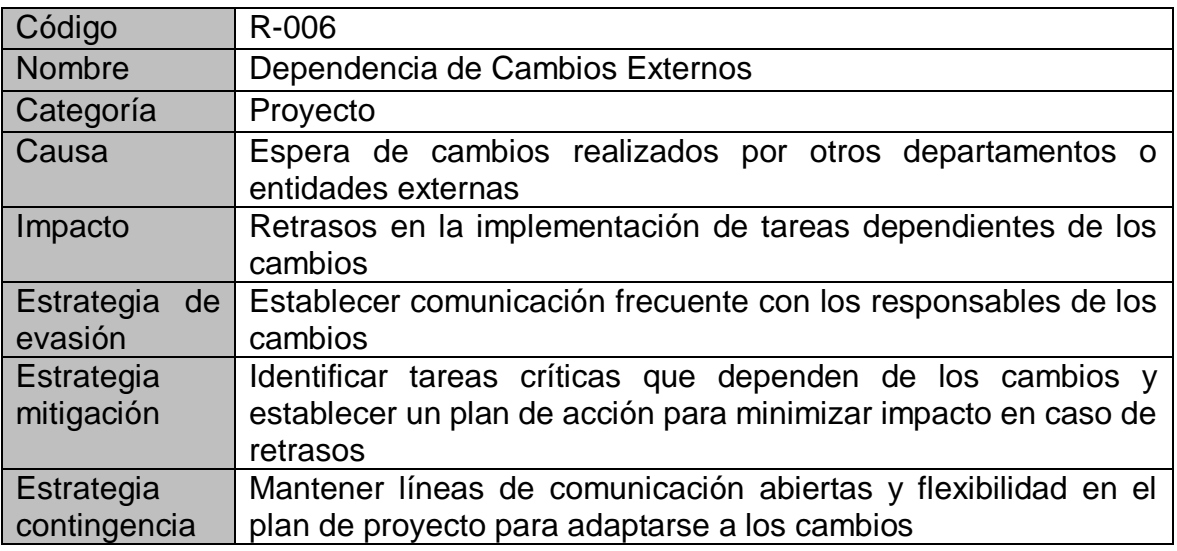

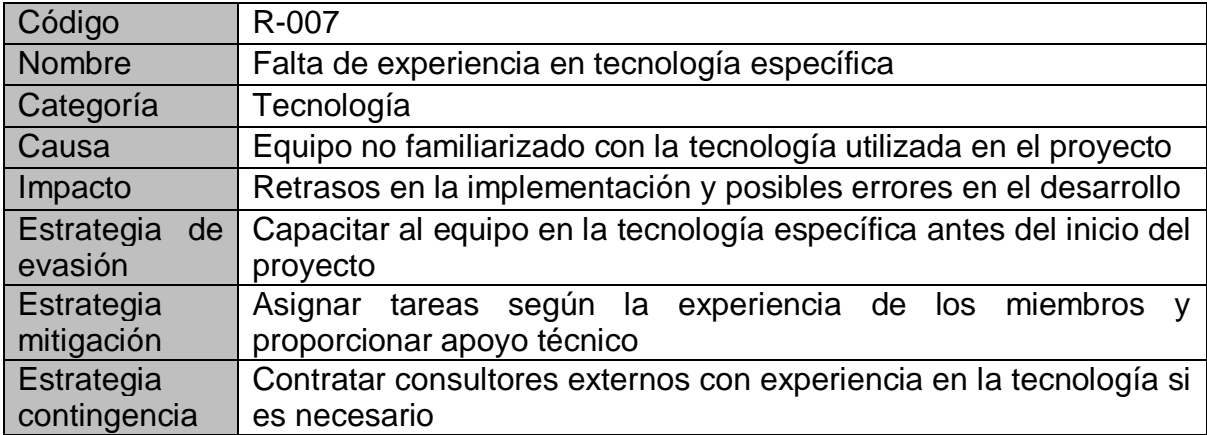

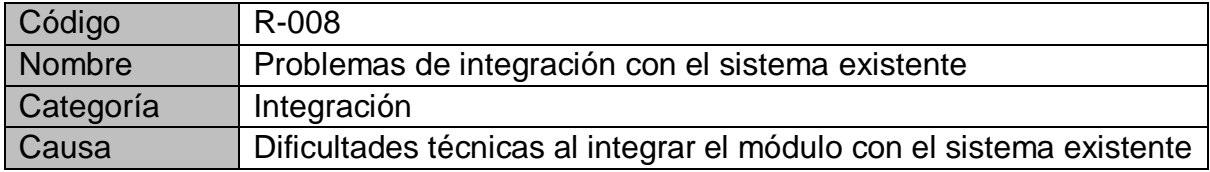

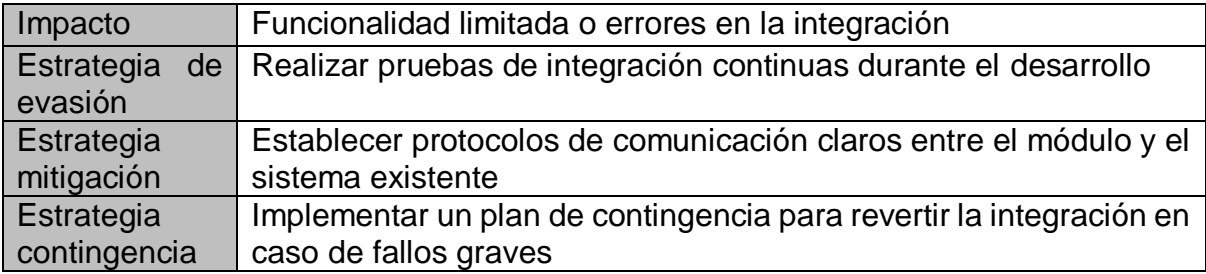

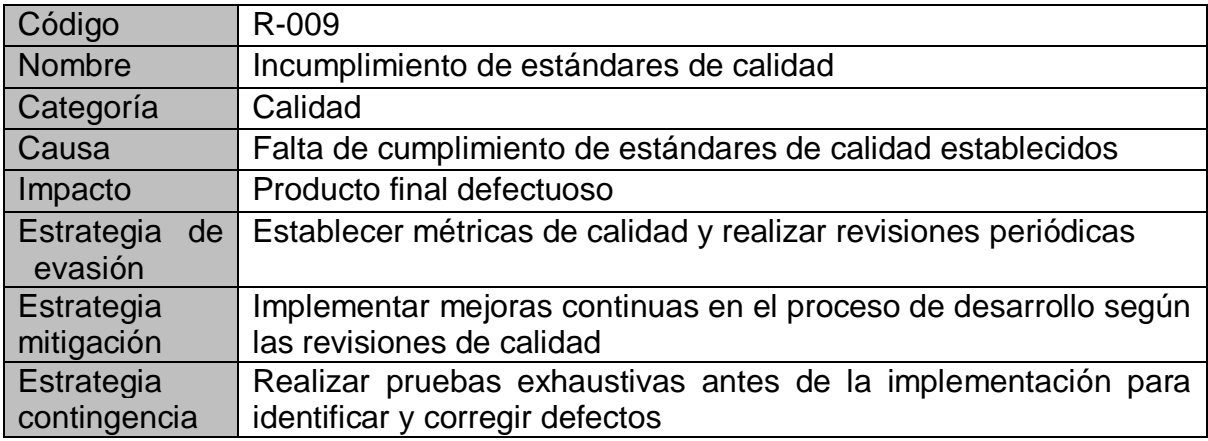

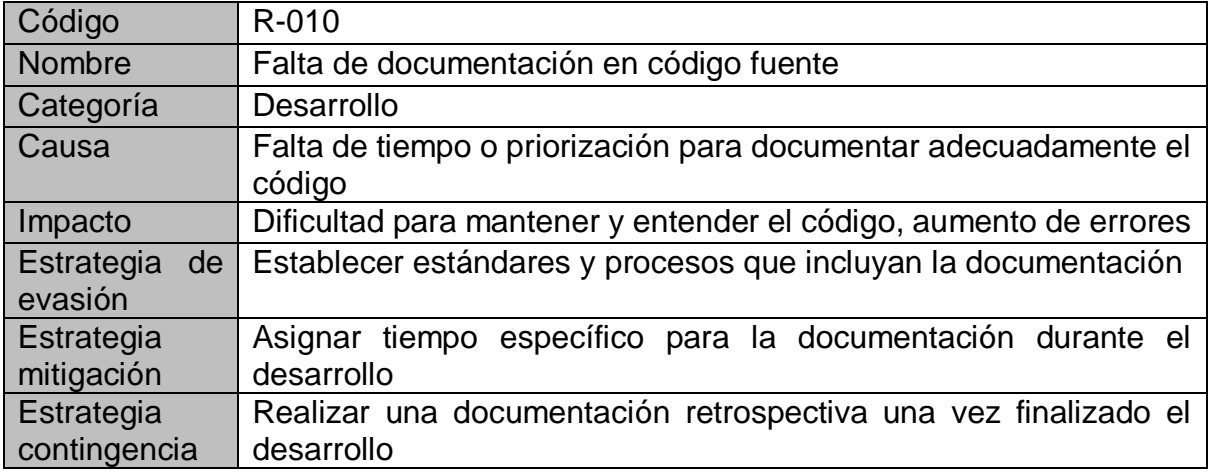

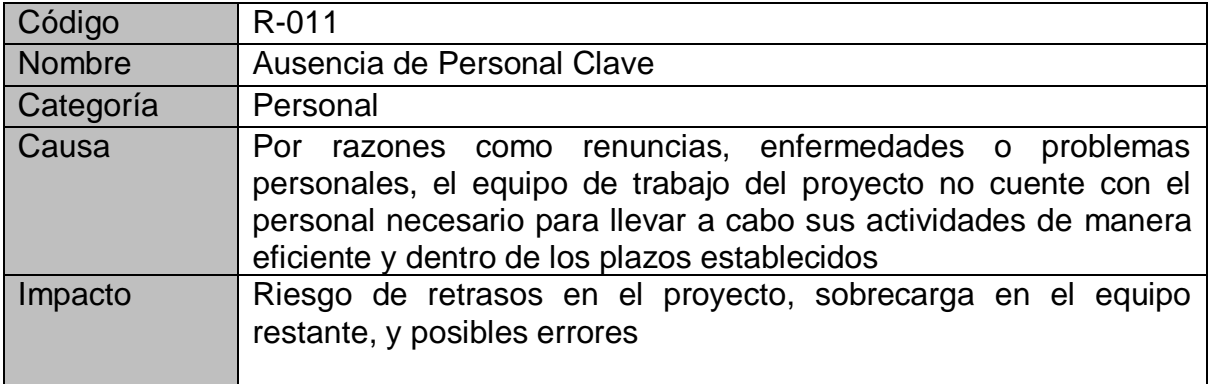

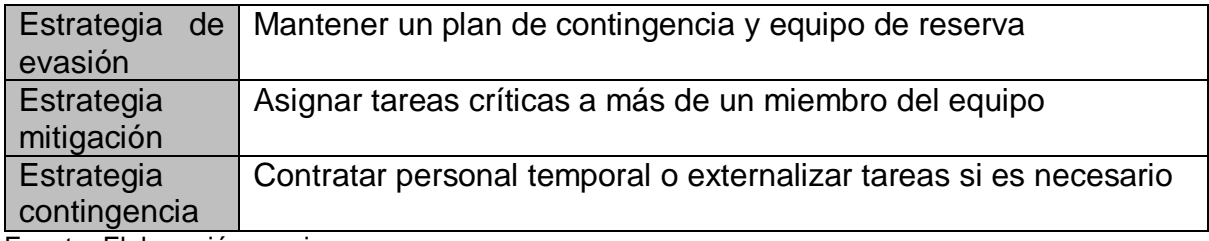

## <span id="page-22-0"></span>**3.6. Cronograma de trabajo**

A continuación, se presenta el cronograma de trabajo donde se detallan las actividades realizadas durante el periodo de desarrollo del proyecto. En la figura 1 se encuentran las tareas realizadas de la semana 1 a la 11, las siguientes semanas serán agregadas conforme al progreso del proyecto.

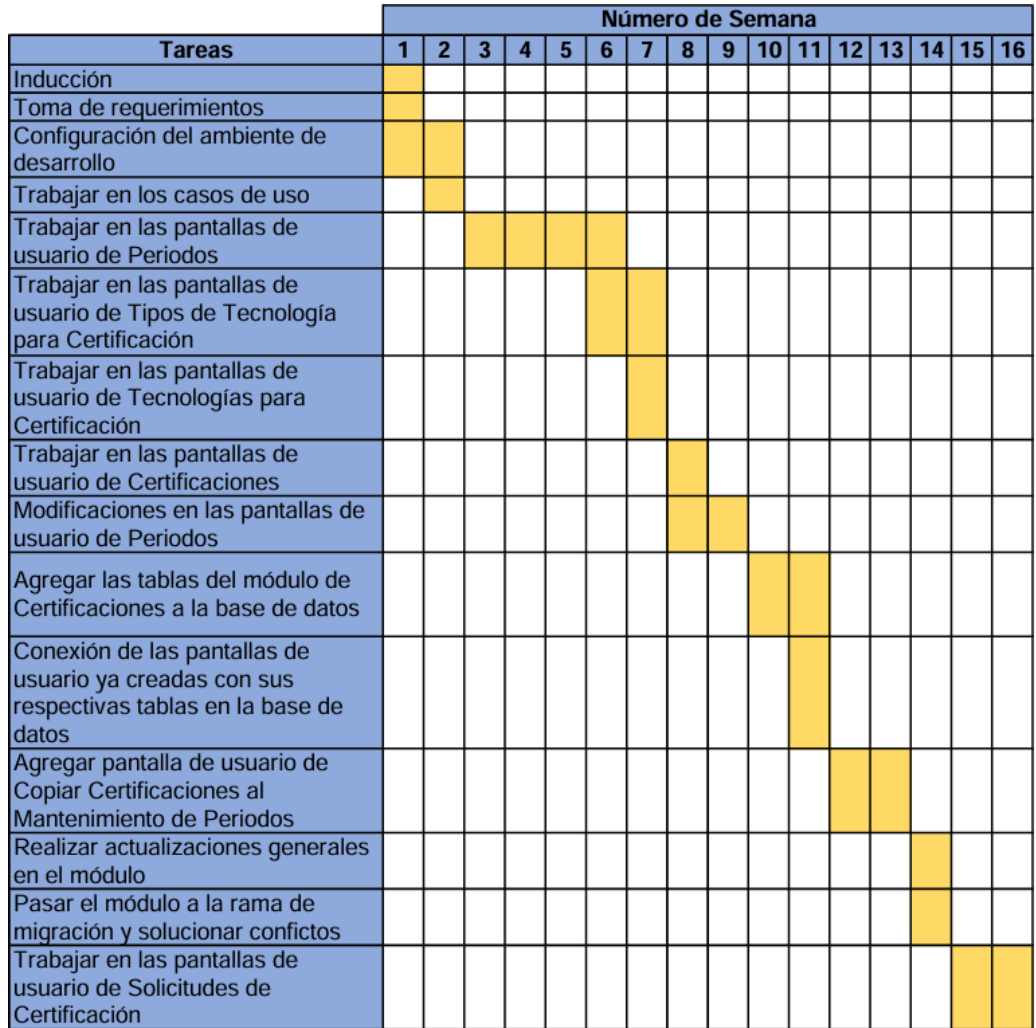

Figura 1 Cronograma de Gantt

Fuente: Elaboración propia

# **Capítulo IV**

## <span id="page-23-1"></span><span id="page-23-0"></span>**4. Requerimientos y Diseño**

## <span id="page-23-2"></span>**4.1. Definición de requerimientos**

A continuación, se presentan los casos de uso desarrollados para realizar la solución propuesta en este documento. La toma de requerimientos se llevó a cabo mediante una entrevista con el Product Owner, el cual está a cargo de los procesos de certificación de los empleados. El módulo principal corresponde a Certificaciones, mientras que Mantenimiento de Certificaciones, Tecnologías para Certificación, Tipos de Tecnología para Certificación y Periodos son los submódulos que componen a Certificaciones.

GB-CU-01– Periodos

## GB-CU-01-01– Gestionar mantenimiento de periodos

## **Breve descripción**

Un usuario con roles administrativos o de coordinador puede llevar el control y registro total de los periodos, así sea que deseen agregar nuevos periodos, modificarlos o eliminarlos. La tabla donde se muestra el listado de periodos cuenta con filtros para que el usuario pueda encontrar fácilmente la información que requiera.

## **Flujo de Eventos**

## **Flujo Básico**

- 1. El flujo de eventos comienza desde el momento en que el usuario ingresa al sistema, para luego dirigirse al apartado de "Mantenimiento" y darle clic a la opción de "Periodo"
- 2. El sistema presenta una pantalla con las siguientes secciones:
	- a. Título: Mantenimiento de Periodos.
- b. Tabla de resultados: Muestra una tabla de los periodos con las siguientes columnas:
	- i. Botón para seleccionar
	- ii. Periodo: Se muestra el nombre del periodo. En el encabezado de la columna se encuentra un textfield que filtra el nombre del periodo de forma automática dependiendo de lo que se vaya digitando en el mismo.
	- iii. Fecha de inicio: Se muestra la fecha de inicio del periodo. En el encabezado de la columna se encuentra un filtro de tipo calendario en el cual se puede seleccionar la fecha deseada.
	- iv. Fecha de finalización: Se muestra la fecha de finalización del periodo. En el encabezado de la columna se encuentra un filtro de tipo calendario en el cual se puede seleccionar la fecha deseada.
	- v. Estado: Puede ser activo o inactivo. En el encabezado de la columna se encuentra un dropdown menu, al darle clic se presentan las opciones activo o inactivo. Este filtro buscará los periodos dependiendo de su estado y de la opción que fue seleccionado. El texto que tiene como default es "--Seleccione--".
- c. Botones inferiores: En la parte inferior de la tabla, se encuentran cuatro botones para agregar, editar y eliminar periodos, el cuarto botón es para copiar certificaciones.
- 3. En la tabla se muestran todos los datos existentes, pero de no existir ningún dato se muestra el mensaje "No se encontraron datos".
- 4. El usuario puede usar el filtro de tipo textfield de la columna Periodo, con el cual se irán filtrando los periodos por el nombre y conforme el usuario digite automáticamente las coincidencias se verán en la tabla, pero de no existir ninguna coincidencia se muestra el mensaje "No se encontraron datos".
- 5. El usuario puede usar el filtro de tipo calendario de la columna Fecha de inicio, con el cual se filtran los periodos por la fecha de inicio al seleccionar la fecha deseada y se muestran automáticamente los periodos que coincidan con la fecha, pero de no existir ninguna coincidencia se muestra el mensaje "No se encontraron datos".
- 6. El usuario puede usar el filtro de tipo calendario de la columna Fecha de finalización, con el cual se filtran los periodos por la fecha de finalización al seleccionar la fecha deseada y se muestran automáticamente los periodos que coincidan con la fecha, pero de no existir ninguna coincidencia se muestra el mensaje "No se encontraron datos".
- 7. El usuario puede dar clic en el dropdown menu de la columna Estado y seleccionar el estado (activo o inactivo) de los periodos que quiere filtrar, pero de no existir ninguna coincidencia se muestra el mensaje "No se encontraron datos".
- 8. El usuario puede realizar una de las siguientes acciones:
	- a. Agregar: El usuario da clic en el botón "Agregar".
		- i. El sistema abre una nueva ventana para la creación del periodo.
		- ii. El usuario completa los campos requeridos.
		- iii. El usuario da clic al botón de "Guardar".
		- iv. Si los datos son válidos, el sistema agrega el nuevo periodo a la lista y regresa a la ventana de mantenimiento de periodos.
		- v. Si los datos no son válidos, el sistema muestra un mensaje de error y solicita al usuario que corrija los campos.
	- b. Editar: El usuario selecciona un periodo y da clic en el botón "Editar".
		- i. El sistema abre una nueva ventana para la edición del periodo.
		- ii. El usuario realiza los cambios necesarios.
		- iii. El usuario da clic al botón de "Guardar".
		- iv. Si los datos son válidos, el sistema actualiza el periodo y regresa a la ventana de mantenimiento de periodos.
		- v. Si los datos no son válidos, el sistema muestra un mensaje de error y solicita al usuario que corrija los campos.
	- c. Eliminar: El usuario selecciona un periodo y da clic en el botón "Eliminar".
		- i. El sistema muestra un mensaje de confirmación.
		- ii. El usuario confirma la eliminación, el sistema elimina(desactiva) el periodo y cierra la ventana del mensaje.
	- d. Copiar Certificaciones: El usuario selecciona un periodo y da clic en el botón " Copiar Certificaciones ".
- i. El sistema abre una nueva ventana para copiar certificaciones al periodo seleccionado.
- ii. El usuario selecciona las certificaciones que desea copiar de una tabla que se le muestra.
- iii. El usuario da clic al botón debajo de la tabla que dice "Copiar".
- iv. Las certificaciones seleccionadas aparecen en una tabla debajo del botón de "Copiar", esta tabla muestra las certificaciones copiadas sin la existencia de certificaciones duplicadas.
- v. Si el usuario desea eliminar una o más certificaciones de la tabla de certificaciones copiadas puede seleccionar las certificaciones que quiere eliminar y luego darle al botón de "Eliminar" que se encuentra debajo de la tabla.
- vi. El usuario da clic al botón de "Guardar".
- vii. Si ninguna de las certificaciones copiadas esta previamente relacionada con el periodo, el sistema genera copias de todas las certificaciones seleccionadas para relacionarlas con el periodo y regresa a la ventana de mantenimiento de periodos.
- viii. Si una o más certificaciones ya se encuentran relacionadas con el periodo, el sistema genera copias relacionadas con el periodo únicamente de las certificaciones no relacionadas previamente con el periodo e ignora las demás y regresa a la ventana de mantenimiento de periodos.
- ix. Si todas las certificaciones copiadas están previamente relacionadas con el periodo, se le muestra un mensaje de error al usuario y se le informa de la situación para que la corrija.
- e. Cancelar: El usuario puede cancelar la acción actual y volver a la lista de periodos.
- 9. En la tabla de periodos se irá visualizando toda la información de los periodos, asimismo, sus modificaciones.
- 10. Fin de flujo básico.

## **Flujos Alternos**

#### **FA\_01\_01. Estado**

- 1. En el paso 7 del flujo básico, el usuario no seleccionó ningún estado.
- 2. Puede continuar con el flujo básico.

#### **FA\_01\_02. Nombre**

- 1. En el paso 4 del flujo básico, el usuario no utiliza el textfield de Periodo para filtrar los datos mediante el nombre.
- 2. Puede continuar con el flujo básico.

## **FA\_01\_03. Fecha Inicio**

- 1. En el paso 5 del flujo básico, el usuario no utiliza el filtro de Fecha de inicio para filtrar los datos mediante una fecha.
- 2. Puede continuar con el flujo básico.

#### **FA\_01\_04. Fecha Finalización**

- 1. En el paso 6 del flujo básico, el usuario no utiliza el filtro de Fecha de finalización para filtrar los datos mediante una fecha.
- 2. Puede continuar con el flujo básico.

#### **FA\_01\_05. Editar Periodo No Seleccionado**

- 1. En el paso 8.b del flujo básico, el usuario da clic en el botón "Editar" sin seleccionar previamente un periodo.
- 2. El sistema muestra un mensaje informando al usuario que debe seleccionar un periodo para poder editarlo.
- 3. Puede continuar con el flujo básico a partir del paso 6.

#### **FA\_01\_06. Eliminar Periodo No Seleccionado**

- 1. En el paso 8.c del flujo básico, el usuario da clic en el botón "Eliminar" sin seleccionar previamente un periodo.
- 2. El sistema muestra un mensaje informando al usuario que debe seleccionar un periodo para poder eliminarlo.
- 3. Puede continuar con el flujo básico a partir del paso 6.

## **Validaciones**

- 1. Que los campos obligatorios estén completos antes de agregar o editar un periodo.
- 2. Que no se permita agregar o editar un periodo con el mismo nombre de uno existente.
- 3. Que no se permita agregar o editar un periodo con una fecha de inicio posterior a la fecha de finalización.
- 4. Que no se permita agregar o editar un periodo con una fecha de finalización anterior a la fecha de inicio.
- 5. Que se muestren mensajes de error descriptivos si no se cumplen las validaciones.

## **Precondiciones**

1. El usuario tendrá que acceder con el rol de administrativo coordinador.

## **Postcondiciones**

- 1. Toda la información digitada debe quedar registrada en la base de datos.
- 2. Todo movimiento se debe registrar en la Bitácora.

## GB-CU-02– Tipos de Tecnología para Certificación

GB-CU-02-01– Gestionar mantenimiento de los tipos de tecnología para certificación

## **Breve descripción**

Un usuario con roles administrativos o de coordinador puede llevar el control y registro total de los tipos de tecnología para certificación, así sea que deseen agregar nuevos tipos de tecnología, modificarlas o eliminarlas. La tabla donde se muestra el listado de los tipos de tecnología cuenta con filtros para que el usuario pueda encontrar fácilmente la información que requiera.

## **Flujo de Eventos**

#### **Flujo Básico**

- 1. El flujo de eventos comienza desde el momento en que el usuario ingresa al sistema, para luego dirigirse al apartado de "Mantenimiento" y darle clic a la opción de "Tipos de Tecnología para Certificación".
- 2. El sistema presenta una pantalla con las siguientes secciones:
	- a. Título: Mantenimiento de Tipos de Tecnología para Certificación.
	- b. Tabla de resultados: Muestra una tabla de los tipos de tecnología con las siguientes columnas:
		- i. Botón para seleccionar
		- ii. Tipo de tecnología: Se muestra el nombre del tipo de tecnología. En el encabezado de la columna se encuentra un textfield que filtra el nombre del tipo de tecnología de forma automática dependiendo de lo que se vaya digitando en el mismo.
		- iii. Estado: Puede ser activo o inactivo. En el encabezado de la columna se encuentra un dropdown menu, al darle clic se presentan las opciones activo o inactivo. Este filtro buscará los tipos de tecnología dependiendo de su estado y de la opción que fue seleccionado. El texto que tiene como default es "--Seleccione--".
	- c. Botones inferiores: En la parte inferior de la tabla, se encuentran tres botones para agregar, editar y eliminar tipos de tecnología.
- 3. En la tabla se muestran todos los datos existentes, pero de no existir ningún dato se muestra el mensaje "No se encontraron datos".
- 4. El usuario puede usar el filtro de tipo textfield de la columna Tipo de tecnología, con el cual se irán filtrando los tipos de tecnología por el nombre y conforme el usuario digite automáticamente las coincidencias se verán en la tabla, pero de no existir ninguna coincidencia se muestra el mensaje "No se encontraron datos".
- 5. El usuario puede dar clic en el dropdown menu de la columna Estado y seleccionar el estado (activo o inactivo) de los tipos de tecnología que quiere

filtrar, pero de no existir ninguna coincidencia se muestra el mensaje "No se encontraron datos".

- 6. El usuario puede realizar una de las siguientes acciones:
	- a. Agregar: El usuario da clic en el botón "Agregar".
		- i. El sistema abre una nueva ventana para la creación del tipo de tecnología.
		- ii. El usuario completa los campos requeridos.
		- iii. El usuario da clic al botón de "Guardar".
		- iv. Si los datos son válidos, el sistema agrega el nuevo tipo de tecnología a la lista y regresa a la ventana de mantenimiento de tipos de tecnología para certificación.
		- v. Si los datos no son válidos, el sistema muestra un mensaje de error y solicita al usuario que corrija los campos.
	- b. Editar: El usuario selecciona un tipo de tecnología y da clic en el botón "Editar".
		- i. El sistema abre una nueva ventana para la edición del tipo de tecnología.
		- ii. El usuario realiza los cambios necesarios.
		- iii. El usuario da clic al botón de "Guardar".
		- iv. Si los datos son válidos, el sistema actualiza el tipo de tecnología y regresa a la ventana de mantenimiento de tipos de tecnología para certificación.
		- v. Si los datos no son válidos, el sistema muestra un mensaje de error y solicita al usuario que corrija los campos.
	- c. Eliminar: El usuario selecciona un tipo de tecnología y da clic en el botón "Eliminar".
		- i. El sistema muestra un mensaje de confirmación.
		- ii. El usuario confirma la eliminación, el sistema elimina(desactiva) el tipo de tecnología y cierra la ventana del mensaje.
	- d. Cancelar: El usuario puede cancelar la acción actual y volver a la lista de tipos de tecnología.
- 7. En la tabla de tipos de tecnología, se irá visualizando toda la información de los tipos de tecnología, asimismo, sus modificaciones.
- 8. Fin de flujo básico.

## **Flujos Alternos**

#### **FA\_01\_01. Estado**

- 1. En el paso 5 del flujo básico, el usuario no seleccionó ningún estado.
- 2. Puede continuar con el flujo básico.

#### **FA\_01\_02. Nombre**

- 1. En el paso 4 del flujo básico, el usuario no utiliza el textfield de Tipo de Tecnología para filtrar los datos mediante el nombre.
- 2. Puede continuar con el flujo básico.

## **FA\_01\_03. Editar Tipo De Tecnología No Seleccionado**

- 1. En el paso 6.b del flujo básico, el usuario da clic en el botón "Editar" sin seleccionar previamente un tipo de tecnología.
- 2. El sistema muestra un mensaje informando al usuario que debe seleccionar un tipo de tecnología para poder editarlo.
- 3. Puede continuar con el flujo básico a partir del paso 6.

#### **FA\_01\_04. Eliminar Tipo De Tecnología No Seleccionado**

- 1. En el paso 6.c del flujo básico, el usuario da clic en el botón "Eliminar" sin seleccionar previamente un tipo de tecnología.
- 2. El sistema muestra un mensaje informando al usuario que debe seleccionar un tipo de tecnología para poder eliminarlo.
- 3. Puede continuar con el flujo básico a partir del paso 6.

## **Validaciones**

- 1. Que los campos obligatorios estén completos antes de agregar o editar un tipo de tecnología.
- 2. Que no se permita agregar o editar un tipo de tecnología con el mismo nombre de uno existente.
- 3. Que no se permita eliminar(desactivar) un tipo de tecnología si se encuentra relacionado con una o más certificaciones activas.
- 4. Que se muestren mensajes de error descriptivos si no se cumplen las validaciones.

## **Precondiciones**

1. El usuario tendrá que acceder con el rol de administrativo coordinador.

## **Postcondiciones**

- 1. Toda la información digitada debe quedar registrada en la base de datos.
- 2. Todo movimiento se debe registrar en la Bitácora.

## GB-CU-03– Tecnologías para Certificación

GB-CU-03-01– Gestionar mantenimiento de tecnologías para certificación

## **Breve descripción**

Un usuario con roles administrativos o de coordinador puede llevar el control y registro total de las tecnologías para certificación, así sea que deseen agregar nuevas tecnologías, modificarlas o eliminarlas. La tabla donde se muestra el listado de las tecnologías cuenta con filtros para que el usuario pueda encontrar fácilmente la información que requiera.

## **Flujo de Eventos**

#### **Flujo Básico**

- 1. El flujo de eventos comienza desde el momento en que el usuario ingresa al sistema, para luego dirigirse al apartado de "Mantenimiento" y darle clic a la opción de "Tecnologías para Certificación"
- 2. El sistema presenta una pantalla con las siguientes secciones:
	- a. Título: Mantenimiento de Tecnologías para Certificación.
	- b. Tabla de resultados: Muestra una tabla de las tecnologías con las siguientes columnas:
		- i. Botón para seleccionar
		- ii. Tecnología: Se muestra el nombre de la tecnología. En el encabezado de la columna se encuentra un textfield que filtra el nombre de la tecnología de forma automática dependiendo de lo que se vaya digitando en el mismo.
		- iii. Estado: Puede ser activo o inactivo. En el encabezado de la columna se encuentra un dropdown menu, al darle clic se presentan las opciones activo o inactivo. Este filtro buscará las tecnologías dependiendo de su estado y de la opción que fue seleccionado. El texto que tiene como default es "--Seleccione--".
- c. Botones inferiores: En la parte inferior de la tabla, se encuentran tres botones para agregar, editar y eliminar tecnologías.
- 3. En la tabla se muestran todos los datos existentes, pero de no existir ningún dato se muestra el mensaje "No se encontraron datos".
- 4. El usuario puede usar el filtro de tipo textfield de la columna Tecnología, con el cual se irán filtrando las tecnologías por el nombre y conforme el usuario digite automáticamente las coincidencias se verán en la tabla, pero de no existir ninguna coincidencia se muestra el mensaje "No se encontraron datos".
- 5. El usuario puede dar clic en el dropdown menu de la columna Estado y seleccionar el estado (activo o inactivo) de las tecnologías que quiere filtrar, pero de no existir ninguna coincidencia se muestra el mensaje "No se encontraron datos".
- 6. El usuario puede realizar una de las siguientes acciones:
	- a. Agregar: El usuario da clic en el botón "Agregar".
		- i. El sistema abre una nueva ventana para la creación de la tecnología.
		- ii. El usuario completa los campos requeridos.
		- iii. El usuario da clic al botón de "Guardar".
		- iv. Si los datos son válidos, el sistema agrega la nueva tecnología a la lista y regresa a la ventana de mantenimiento de tecnologías para certificación.
		- v. Si los datos no son válidos, el sistema muestra un mensaje de error y solicita al usuario que corrija los campos.
	- b. Editar: El usuario selecciona una tecnología y da clic en el botón "Editar".
		- i. El sistema abre una nueva ventana para la edición de la tecnología.
		- ii. El usuario realiza los cambios necesarios.
		- iii. El usuario da clic al botón de "Guardar".
		- iv. Si los datos son válidos, el sistema actualiza la tecnología y regresa a la ventana de mantenimiento de tecnologías para certificación.
		- v. Si los datos no son válidos, el sistema muestra un mensaje de error y solicita al usuario que corrija los campos.
- c. Eliminar: El usuario selecciona una tecnología y da clic en el botón "Eliminar".
	- i. El sistema muestra un mensaje de confirmación.
	- ii. El usuario confirma la eliminación, el sistema elimina(desactiva) la tecnología y cierra la ventana del mensaje.
- d. Cancelar: El usuario puede cancelar la acción actual y volver a la lista de tecnologías.
- 7. En la tabla de tecnologías, se irá visualizando toda la información de las tecnologías, asimismo, sus modificaciones.
- 8. Fin de flujo básico.

## **Flujos Alternos**

#### **FA\_01\_01. Estado**

- 1. En el punto 5 del flujo básico, el usuario no seleccionó ningún estado.
- 2. Puede continuar en el punto 6 del flujo básico.
- 3. Fin de flujo alterno.

#### **FA\_01\_02. Nombre**

- 4. En el punto 4 del flujo básico, el usuario no utiliza el textfield de Tecnología para filtrar los datos mediante el nombre.
- 5. Puede continuar con el flujo básico.
- 6. Fin de flujo alterno.

#### **FA\_01\_03. Editar**

- 1. Desde el punto 3 del flujo básico en adelante.
- 2. Buscar en la tabla la tecnología que se desea editar.
- 3. Dar clic al botón de Seleccionar de la tecnología a editar.
- 4. Dar clic al botón "Editar".
- 5. Se abrirá un modal donde se cargarán los datos de la tecnología seleccionada.
- 6. Tras editar puede dar clic al botón "Guardar".
- 7. Si no desea hacer cambios puede dar clic al botón "Cancelar".
- 8. Fin de flujo alterno.

#### **FA\_01\_03. Editar Tecnología No Seleccionado**

- 1. En el paso 6.b del flujo básico, el usuario da clic en el botón "Editar" sin seleccionar previamente una tecnología.
- 2. El sistema muestra un mensaje informando al usuario que debe seleccionar una tecnología para poder editarla.
- 3. Puede continuar con el flujo básico a partir del paso 6.

#### **FA\_01\_04. Eliminar Tecnología No Seleccionado**

- 1. En el paso 6.c del flujo básico, el usuario da clic en el botón "Eliminar" sin seleccionar previamente una tecnología.
- 2. El sistema muestra un mensaje informando al usuario que debe seleccionar una tecnología para poder eliminarla.
- 3. Puede continuar con el flujo básico a partir del paso 6.

## **Validaciones**

- 1. Que los campos obligatorios estén completos antes de agregar o editar una tecnología.
- 2. Que no se permita agregar o editar una tecnología con el mismo nombre de una existente.
- 3. Que no se permita eliminar(desactivar) una tecnología si se encuentra relacionada con una o más certificaciones activas.
- 4. Que se muestren mensajes de error descriptivos si no se cumplen las validaciones.

## **Precondiciones**

1. El usuario tendrá que acceder con el rol de administrativo coordinador.

## **Postcondiciones**

- 1. Toda la información digitada debe quedar registrada en la base de datos.
- 2. Todo movimiento se debe registrar en la Bitácora.

## GB-CU-04 Mantenimiento de Certificaciones

## GB-CU-04-01– Gestionar mantenimiento de certificaciones

## **Breve descripción**

Un usuario con roles administrativos o de coordinador puede llevar el control y registro total de las certificaciones así sea que deseen agregar nuevas certificaciones, modificarlas o eliminarlas. La sección de búsqueda permite filtrar los certificados por una tecnología, tipo de tecnología o certificado en específico para visualizar su información completa.

## **Flujo de Eventos**

#### **Flujo Básico**

- 1. El flujo de eventos comienza desde el momento en que el usuario ingresa al sistema, para luego dirigirse al apartado de "Mantenimiento" y darle clic a la opción de "Certificaciones"
- 2. El sistema presenta una pantalla con las siguientes secciones:
	- a. Título: Mantenimiento de Certificaciones.
	- b. Tabla de resultados: Muestra una tabla de las certificaciones con las siguientes columnas:
		- i. Botón para seleccionar.
		- ii. Periodo: Se muestra el nombre del periodo relacionado con la certificación. En el encabezado de la columna se encuentra un textfield que filtra el nombre del periodo de forma automática dependiendo de lo que se vaya digitando en el mismo. Es foreign key de la tabla donde se almacenarán todos los periodos en los que se ofrecen los certificados. Los periodos tienen un mantenimiento en GB-CU-01-01.
		- iii. Tecnología: Se muestra el nombre de la tecnología relacionada con la certificación. En el encabezado de la columna se encuentra un textfield que filtra el nombre de la tecnología de forma automática dependiendo de lo que se vaya digitando en el mismo. Es foreign key de la tabla

donde se almacenarán todas las tecnologías. Las tecnologías tienen un mantenimiento en GB-CU-03-01.

- iv. Tipo de tecnología: Se muestra el nombre del tipo de tecnología relacionado con la certificación. En el encabezado de la columna se encuentra un textfield que filtra el nombre del tipo de tecnología de forma automática dependiendo de lo que se vaya digitando en el mismo. Es foreign key de la tabla donde se almacenarán todos los tipos de tecnología. Los tipos de tecnología tienen un mantenimiento en GB-CU-02-01.
- v. Código de GBSYS: Se muestra el código de GBSYS asignado a la certificación. En el encabezado de la columna se encuentra un textfield que filtra el código de GBSYS de forma automática dependiendo de lo que se vaya digitando en el mismo.
- vi. Código de proveedor: Se muestra el código de proveedor relacionado con la certificación.
- vii. Plan: Se muestra el plan relacionado con la certificación.
- viii. Certificación: Se muestra el nombre de la certificación. En el encabezado de la columna se encuentra un textfield que filtra el nombre de la certificación de forma automática dependiendo de lo que se vaya digitando en el mismo.
- ix. Costo del examen: Se muestra el costo, en dólares, del examen de certificación.
- x. Máximo días naturales: Se muestra la cantidad máxima de días naturales que tiene el empleado para realizar el examen luego de aprobarse su solicitud.
- xi. Bono: Se muestra el bono, en dólares, que se obtiene al conseguir la certificación.
- xii. Cupos: Se muestra la cantidad de cupos con los que cuenta la certificación.
- xiii. Cupos disponibles: Se muestra la cantidad de cupos disponibles con los que cuenta la certificación.
- xiv. Estado: Puede ser activo o inactivo. En el encabezado de la columna se encuentra un dropdown menu, al darle clic se presentan las opciones activo o inactivo. Este filtro buscará las certificaciones dependiendo de su estado y de la opción que fue seleccionado. El texto que tiene como default es "--Seleccione--".
- c. Botones inferiores: En la parte inferior de la tabla, se encuentran tres botones para agregar, editar y eliminar certificaciones.
- 3. En la tabla se muestran todos los datos existentes, pero de no existir ningún dato se muestra el mensaje "No se encontraron datos".
- 4. El usuario puede usar el filtro de tipo textfield de la columna Tecnología, con el cual se irán filtrando las tecnologías por el nombre y conforme el usuario digite automáticamente las coincidencias se verán en la tabla, pero de no existir ninguna coincidencia se muestra el mensaje "No se encontraron datos".
- 5. El usuario puede dar clic en el dropdown menu de la columna Estado y seleccionar el estado (activo o inactivo) de las tecnologías que quiere filtrar, pero de no existir ninguna coincidencia se muestra el mensaje "No se encontraron datos".
- 6. El usuario puede realizar una de las siguientes acciones:
	- a. Agregar: El usuario da clic en el botón "Agregar".
		- i. El sistema abre una nueva ventana para la creación de la tecnología.
		- ii. El usuario completa los campos requeridos.
		- iii. El usuario da clic al botón de "Guardar".
		- iv. Si los datos son válidos, el sistema agrega la nueva tecnología a la lista y regresa a la ventana de mantenimiento de tecnologías para certificación.
		- v. Si los datos no son válidos, el sistema muestra un mensaje de error y solicita al usuario que corrija los campos.
	- b. Editar: El usuario selecciona una tecnología y da clic en el botón "Editar".
		- i. El sistema abre una nueva ventana para la edición de la tecnología.
		- ii. El usuario realiza los cambios necesarios.
		- iii. El usuario da clic al botón de "Guardar".
- iv. Si los datos son válidos, el sistema actualiza la tecnología y regresa a la ventana de mantenimiento de tecnologías para certificación.
- v. Si los datos no son válidos, el sistema muestra un mensaje de error y solicita al usuario que corrija los campos.
- c. Eliminar: El usuario selecciona una tecnología y da clic en el botón "Eliminar".
	- i. El sistema muestra un mensaje de confirmación.
	- ii. El usuario confirma la eliminación, el sistema elimina(desactiva) la tecnología y cierra la ventana del mensaje.
- d. Cancelar: El usuario puede cancelar la acción actual y volver a la lista de tecnologías.
- 7. En la tabla de tecnologías, se irá visualizando toda la información de las tecnologías, asimismo, sus modificaciones.
- 8. Fin de flujo básico.

## **Flujos Alternos**

## **FA\_01\_01. Estado**

- 1. En el paso 5 del flujo básico, el usuario no seleccionó ningún estado.
- 2. Puede continuar con el flujo básico.

#### **FA\_01\_02. Nombre**

- 1. En el paso 4 del flujo básico, el usuario no utiliza el textfield de Tipo de Tecnología para filtrar los datos mediante el nombre.
- 2. Puede continuar con el flujo básico.

## **FA\_01\_03. Editar Tecnología No Seleccionado**

- 1. En el paso 6.b del flujo básico, el usuario da clic en el botón "Editar" sin seleccionar previamente una tecnología.
- 2. El sistema muestra un mensaje informando al usuario que debe seleccionar una tecnología para poder editarla.
- 3. Puede continuar con el flujo básico a partir del paso 6.

#### **FA\_01\_04. Eliminar Tecnología No Seleccionado**

- 1. En el paso 6.c del flujo básico, el usuario da clic en el botón "Eliminar" sin seleccionar previamente una tecnología.
- 2. El sistema muestra un mensaje informando al usuario que debe seleccionar una tecnología para poder eliminarla.
- 3. Puede continuar con el flujo básico a partir del paso 6.

## **Validaciones**

- 1. Que los campos obligatorios estén completos antes de agregar o editar una tecnología.
- 2. Que no se permita agregar o editar una tecnología con el mismo nombre de una existente.
- 3. Que no se permita eliminar(desactivar) una tecnología si se encuentra relacionada con una o más certificaciones activas.
- 4. Que se muestren mensajes de error descriptivos si no se cumplen las validaciones.

## **Precondiciones**

1. El usuario tendrá que acceder con el rol de administrativo coordinador.

## **Postcondiciones**

- 1. Toda la información digitada debe quedar registrada en la base de datos.
- 2. Todo movimiento se debe registrar en la Bitácora.

## GB-CU-05– Certificaciones

GB-CU-05-01– Visualizar solicitudes de certificados (uso de filtros)

## **Breve descripción**

Un usuario de cualquier rol puede realizar una búsqueda de las solicitudes de certificados utilizando la sección de filtros para encontrar algún o varias solicitudes en específico. El filtro permitirá a usuarios con roles no administrativos encontrar los certificados que han solicitado y a los usuarios con roles administrador y coordinador ver las solicitudes que han hecho tanto sí mismo como el resto de los colaboradores.

## **Flujo de Eventos**

#### **Flujo Básico**

- 1. El flujo inicia cuando el usuario una vez ha iniciado sesión, selecciona el botón de "Solicitudes", donde aparecerá la opción llamada "De Certificación".
- 2. El sistema presenta una pantalla con las siguientes secciones:
	- a. Título: Solicitudes de Certificación.

#### b. **Filtros**:

- i. Estado de la solicitud: Con un título llamado "Filtrar todas las solicitudes de certificaciones", este filtro se encarga de buscar las solicitudes según su estado. Las opciones son las siguientes: En-Creación, En-espera, Aceptada y Denegada. El botón por default contiene el texto "-- Seleccione --".
- ii. Resultado de los exámenes: Con un título llamado "Filtrar todos los resultados de exámenes", este filtro se encarga de buscar los resultados de los exámenes según su estado. Las opciones son las siguientes: Pendiente, Aprobado y Reprobado. El botón por default contiene el texto "-- Seleccione --".
- iii. Estado del bono: Con un título llamado "Filtrar todos los bonos", este filtro se encarga de buscar los bonos según su estado. Las opciones

son las siguientes: Pendiente, Aplicado y Denegado. El botón por default contiene el texto "-- Seleccione --".

- iv. Número de identificación: Con un título llamado "N° de Identificación", este filtro contiene un botón a la derecha con símbolo de "lupa" para búsqueda, donde al clicar, aparecerá una ventana que permite buscar mediante la identificación. Esta ventana contiene tres columnas, una con un botón para seleccionar, otra con la identificación de las personas y la tercera el nombre de la persona. En la parte superior e inferior a la tabla se encuentra una barra para cambiar de página y al final la opción de "Aceptar" o "Cancelar". Por default muestra la identificación de la persona que inicia sesión.
- c. Nombre completo: Campo de texto deshabilitado que se rellena automáticamente con el nombre de la persona respectiva al cargar el filtro de identificación.
- d. Botón Buscar: Una vez seleccionados los filtros, se da clic en el botón buscar y se refrescara la tabla de las solicitudes.
- e. Botón Limpiar: Limpia los filtros de la tabla.
- f. Tabla de Resultados: Muestra una tabla con las solicitudes con las siguientes columnas:
	- i. Botón para seleccionar.
	- ii. N° de Identificación Se muestra la identificación del empleado que solicita la certificación.
	- iii. Nombre completo: Se muestra el nombre completo del empleado que solicita la certificación.
	- iv. Periodo: Se muestra el nombre del periodo relacionado con la solicitud de certificación. En el encabezado de la columna se encuentra un textfield que filtra el nombre del periodo de forma automática dependiendo de lo que se vaya digitando en el mismo.
	- v. Tecnología: Se muestra el nombre de la tecnología relacionada con la solicitud de certificación. En el encabezado de la columna se encuentra un textfield que filtra el nombre de la tecnología de forma automática dependiendo de lo que se vaya digitando en el mismo.
- vi. Tipo de tecnología: Se muestra el nombre del tipo de tecnología relacionado con la solicitud de certificación. En el encabezado de la columna se encuentra un textfield que filtra el nombre del tipo de tecnología de forma automática dependiendo de lo que se vaya digitando en el mismo.
- vii. Certificación: Se muestra el nombre de la certificación. En el encabezado de la columna se encuentra un textfield que filtra el nombre de la certificación de forma automática dependiendo de lo que se vaya digitando en el mismo.
- viii. Fecha de solicitud: Se muestra la fecha en que se realizó la solicitud de certificación. En el encabezado de la columna se encuentra un filtro de tipo calendario en el cual se puede seleccionar la fecha deseada.
- ix. Fecha límite para aplicar el examen: Se muestra la fecha límite para aplicar el examen relacionado con la obtención o no de la certificación. En el encabezado de la columna se encuentra un filtro de tipo calendario en el cual se puede seleccionar la fecha deseada.
- x. Intentos: Se muestra la cantidad de intentos, incluyendo el que se solicita, que el empleado que realiza la solicitud a intentado obtener dicha certificación.
- xi. Estado de la solicitud: Se muestra el estado en el cual se encuentra la solicitud (Pendiente, Aceptada o Rechazada).
- xii. Resultado del examen: Se muestra el estado del examen relacionado con la solicitud (Pendiente, En Revisión, Aprobado o Reprobado)
- xiii. Estado del bono: Se muestra el estado del bono relacionado con la solicitud (Pendiente, Aplicado o Denegado)
- xiv. Revisado por: Se muestra el nombre de la persona que reviso la solicitud.
- g. Botones: En la parte inferior de la tabla de datos se presentarán los botones para realizar las siguientes acciones: Ver certificados disponibles, Agregar, Eliminar, Aceptar solicitud, Denegar Solicitud, Examen aprobado, Examen reprobado, Aplicar Bono, Reporte general de solicitudes, General reporte, Enviar reporte, Colocar en planilla.
- 3. El usuario puede filtrar las solicitudes por su estado, por el resultado del examen y por el estado del bono. Las opciones para poder filtrar se visualizarán dependiendo del filtro seleccionado. Las opciones se encuentran en el punto 2 en la sección de filtros.
- 4. El usuario selecciona cualquiera de los filtros establecidos.
- 5. El usuario da clic al filtro de "N° de Identificación". Donde se mostrará la ventana especificada en el filtro "Número de identificación".
- 6. El usuario selecciona una de las identificaciones. Si se pulsa el botón cancelar, no se actualiza el filtro.
- 7. Si el usuario da clic en el botón "Buscar" el sistema buscara todas las solicitudes que concuerden con el número de identificación y el estado seleccionado.
- 8. Si se encontraron solicitudes de certificados concordantes con los filtros especificados, se actualizará la "Tabla de Resultados" con las solicitudes correspondientes. En caso de no existir solicitudes con esas características se mostrará la tabla vacía.
- 9. Termina el caso de uso.

## **Flujos Alternos**

#### **FA\_01\_01. Estado**

- 1. En el punto 3 del flujo básico el usuario no seleccionó ningún tipo de filtro, además continúo ejecutando el resto pasos del flujo básico.
- 2. Al presionar el botón de "Buscar" se le mostrara al usuario la "Tabla de Resultados" con todos los reportes del usuario especificado, incluyendo todos los tipos de estado.
- 3. Termina el caso de uso.

## **Validaciones**

1. No se debe permitir agregar o editar dos registros con la misma información, o sea que no se permite registrar 2 veces la misma región o área para un mismo usuario.

2. El botón limpiar debe devolver la tabla a su estado original y sin ningún registro seleccionado.

## **Precondiciones**

1. El usuario debe de tener los permisos correspondientes para poder aceptar o denegar una solicitud, cambiar el resultado del examen a aprobado o reprobado, autorizar el bono y colocarlo en planilla.

## **Postcondiciones**

- 1. Toda la información digitada debe quedar registrada en la base de datos.
- 2. Las filas resultantes en la tabla de resultados dependerán del rol del usuario. Si el usuario es administrador o coordinador, le aparecerán las filas del resto de colaborades y si no tiene estos roles solo observará sus reportes.
- 3. Depende del rol del usuario para que aparezcan todos los botones o se inhabiliten los que requieren estrictamente un rol de administrador o coordinador.
- 4. Todo movimiento se debe registrar en la Bitácora.

## GB-CU-05-02– Gestionar solicitudes de certificaciones

## **Breve descripción**

Un usuario de rol administrador o coordinador puede aceptar o denegar una solicitud, cambiar el resultado del examen a aprobado o reprobado, poner en planilla los reportes de solicitud de los demás trabajados para luego cambiar el estado del bono a "Aplicado". Además, todos los usuarios incluyendo los que no tienen roles administrativos podrán agregar, eliminar y generar reportes de sus solicitudes.

Lo mencionado permitirá al administrador/coordinador revisar los reportes de solicitudes de los colaboradores ya se aprobándolas, rechazándolas o colocándolas como pagadas, para que, al colaborador al revisar el estado de reporte, le aparezca quien se revisó y el resultado de esta. También podrá cambiar el resultado del examen.

## **Flujo de Eventos**

#### **Flujo Básico**

- 1. El flujo inicia cuando el usuario una vez ha iniciado sesión, selecciona el botón de "Solicitudes", donde aparecerá la opción llamada "De Certificación".
- 2. El sistema presenta una pantalla con las siguientes secciones:
	- a. Título: Solicitudes de Certificación.
	- b. **Filtros**:
		- i. Estado de la solicitud: Se encarga de filtrar por estado de solicitud, detalles del filtro extendidos en caso de uso GB-CU-05-01.
		- ii. Resultado de los exámenes: Se encarga de filtrar por resultado de examen, detalles del filtro extendidos en caso de uso GB-CU-05-01.
		- iii. Estado del bono: Se encarga de filtrar por estado del bono, detalles del filtro extendidos en caso de uso GB-CU-05-01.
		- iv. Número de identificación: Filtra por identificación de la persona, detalles del filtro en caso de uso GB-CU-05-01.
	- c. Nombre completo: Campo de texto deshabilitado que se rellena automáticamente con el nombre de la persona respectiva al cargar el filtro de identificación.
	- d. Botón Buscar: Una vez seleccionados los filtros, se da clic en el botón buscar y se refrescara la tabla de las solicitudes de certificación.
	- e. Botón Limpiar: Limpia los filtros de la tabla.
	- f. Tabla de Resultados: Muestra una tabla de las solicitudes con las siguientes columnas:
		- i. Botón para seleccionar.
		- ii. N° de Identificación Se muestra la identificación del empleado que solicita la certificación.
		- iii. Nombre completo: Se muestra el nombre completo del empleado que solicita la certificación.
		- iv. Periodo: Se muestra el nombre del periodo relacionado con la solicitud de certificación. En el encabezado de la columna se encuentra un textfield que filtra el nombre del periodo de forma automática dependiendo de lo que se vaya digitando en el mismo.
- v. Tecnología: Se muestra el nombre de la tecnología relacionada con la solicitud de certificación. En el encabezado de la columna se encuentra un textfield que filtra el nombre de la tecnología de forma automática dependiendo de lo que se vaya digitando en el mismo.
- vi. Tipo de tecnología: Se muestra el nombre del tipo de tecnología relacionado con la solicitud de certificación. En el encabezado de la columna se encuentra un textfield que filtra el nombre del tipo de tecnología de forma automática dependiendo de lo que se vaya digitando en el mismo.
- vii. Certificación: Se muestra el nombre de la certificación. En el encabezado de la columna se encuentra un textfield que filtra el nombre de la certificación de forma automática dependiendo de lo que se vaya digitando en el mismo.
- viii. Fecha de solicitud: Se muestra la fecha en que se realizó la solicitud de certificación. En el encabezado de la columna se encuentra un filtro de tipo calendario en el cual se puede seleccionar la fecha deseada.
- ix. Fecha límite para aplicar el examen: Se muestra la fecha límite para aplicar el examen relacionado con la obtención o no de la certificación. En el encabezado de la columna se encuentra un filtro de tipo calendario en el cual se puede seleccionar la fecha deseada.
- x. Intentos: Se muestra la cantidad de intentos, incluyendo el que se solicita, que el empleado que realiza la solicitud a intentado obtener dicha certificación.
- xi. Estado de la solicitud: Se muestra el estado en el cual se encuentra la solicitud (Pendiente, Aceptada o Rechazada).
- xii. Resultado del examen: Se muestra el estado del examen relacionado con la solicitud (Pendiente, En Revisión, Aprobado o Reprobado)
- xiii. Estado del bono: Se muestra el estado del bono relacionado con la solicitud (Pendiente, Aplicado o Denegado)
- xiv. Revisado por: Se muestra el nombre de la persona que reviso la solicitud.
- g. Botones: En la parte inferior de la tabla de datos se presentarán los botones para realizar las siguientes acciones: Ver certificados disponibles, Agregar, Eliminar, Aceptar solicitud, Denegar Solicitud, Examen aprobado, Examen reprobado, Aplicar Bono, Reporte general de solicitudes, Generar reporte, Enviar reporte, Colocar en planilla.
- 3. El usuario buscará a la persona que pretende revisar la solicitud (para ello podrá utilizar la sección de filtros descrita en el caso de uso dos).
- 4. Una vez encuentra la solicitud que se encuentra en estado Pendiente, procederá a revisarla para comprobar si cuenta con cupos.
- 5. Procederá a darle clic al botón de "Aprobar" que se encuentra en la parte inferior de la pantalla (debajo de la tabla de resultados).
- 6. Se abrirá un modal donde se visualiza un mensaje con los cupos disponibles, tendrá dos opciones ("Aprobar solicitud", "Cancelar").
- 7. Al darle clic al botón "Aprobar solicitud" el sistema cambiará el estado de la solicitud a "Aprobada", además se rellenará la columna "Revisado por" con el nombre de la persona que revisó la solicitud, luego se le enviara un correo al colaborador que su solicitud ha sido aprobada. Además, el colaborador también podrá ver dentro de la página que su solicitud cambio su estado a aprobada.
- 8. Termina el caso de uso.

## **Flujos Alternos**

#### **FA\_02\_01. Rechazar**

- 1. En el punto 6 del flujo básico si el certificado no cuenta con cupo, entonces el usuario procede a darle clic al botón "cancelar". Se devolverá a la página principal de solicitud de certificado.
- 2. Al no existir cupos o bien, si por algún motivo no puede aceptar la solicitud deberá darle clic al botón "Denegar solicitud".
- 3. En seguida aparecerá una ventana de tipo modal que contendrá un espacio de texto no mayor a 4000 caracteres, un botón para confirmar rechazo y otro para cancelar rechazo.
- 4. El usuario podrá dejar un comentario dentro del campo de texto sobre él porque ha sido rechazada la solicitud, al clicar en el botón de "Confirmar" se le enviara un correo a la persona que ha realizado la solicitud con las observaciones del porqué. En caso de utilizar el botón de "Cancelar" se cierra la ventana.
- 5. Al clicar el botón se despliega un cuadro de confirmación con los botones de "Confirmar" y "Cancelar", al confirmar se rechaza la solicitud y al cancelar se cierra la ventana y mantiene el estado anterior.
- 6. Luego de confirmar el sistema actualizara el estado de la solicitud y enviara un correo al solicitante avisándole del estado de su solicitud. El colaborador al entrar a la página podrá ver el resultado de la revisión además de quien fue el que la reviso.
- 7. Termina el caso de uso.

#### **FA\_02\_02. Aprobar examen**

- 1. En el punto 3 del flujo básico, si el solicitante ya envió los comprobantes de que realizó y ganó su examen de certificación. El usuario que esté revisando su solicitud podrá darle clic en el botón de "Aprobar examen".
- 2. En seguida aparecerá una ventana de tipo modal que contendrá un espacio de texto no mayor a 4000 caracteres, un botón para confirmar aprobación y otro para cancelar aprobación.
- 3. El usuario podrá dejar un comentario dentro del campo de texto, darle clic en el botón de "Confirmar" se le enviará un correo a la persona que el resultado de su examen ha sido cambiado. En caso de utilizar el botón de "Cancelar" se cierra la ventana.
- 4. Al darle clic al botón "Aprobar examen" se despliega un cuadro de confirmación con los botones de "Confirmar" y "Cancelar", al confirmar se aprueba el examen y al cancelar se cierra la ventana y mantiene el estado anterior.
- 5. Luego de confirmar el sistema actualizara el estado del resultado del examen y enviara un correo al solicitante avisándole del estado de su resultado. El colaborador al entrar a la página podrá ver el resultado de la revisión además de quien fue el que la reviso.

6. Termina el caso de uso.

#### **FA\_02\_03. Reprobar examen**

- 7. En el punto 3 del flujo básico, si el solicitante ya envió los comprobantes de que realizó y perdió su examen de certificación. El usuario que esté revisando su solicitud podrá darle clic en el botón de "Reprobar examen".
- 8. En seguida aparecerá una ventana de tipo modal que contendrá un espacio de texto no mayor a 4000 caracteres, un botón para confirmar reprobación y otro para cancelar reprobación.
- 9. El usuario podrá dejar un comentario dentro del campo de texto, darle clic en el botón de "Confirmar" se le enviará un correo a la persona que el resultado de su examen ha sido cambiado. En caso de utilizar el botón de "Cancelar" se cierra la ventana.
- 10.Termina el caso de uso.

#### **FA\_02\_04. Colocar en planilla**

- 1. En el punto 3 del flujo básico, el usuario coordinador o administrador busca cambiar el estado del bono de "Aprobado" a "En Planilla", de forma que puede diferenciar de las solicitudes aprobados a los que se pagaron.
- 2. Una vez encuentra la solicitud que se encuentra en estado aprobada, procederá a colocarla como "En Planilla" utilizando el botón de "Colocar en planilla" que se ubica debajo de la tabla.
- 3. El sistema cambiará el estado del bono a "En Planilla", además se rellenará la columna "Revisado por" con el nombre de la persona que revisó la reporte, luego se le enviara un correo al colaborador avisando que su bono ya se ha colocado en planilla.
- 4. Termina el caso.

#### **FA\_02\_05. Eliminar**

1. A partir del punto 3 del flujo básico, el usuario solicitante puede eliminar cualquiera de sus solicitudes de certificación mientras que estas se encuentren en el estado de "Pendiente", esto mediante el botón Eliminar.

- 2. Al clicar el botón se despliega un cuadro de confirmación con los botones de "Confirmar" y "Cancelar", al confirmar se elimina la solicitud, en caso de cancelarlo se cierra la ventana.
- 3. El sistema eliminara correctamente la solicitud y actualiza la tabla.
- 4. Termina el caso.

#### **FA\_02\_06. Enviar solicitud**

- 1. A partir del punto 3 del flujo básico, cualquier usuario que tenga solicitudes en estado "En-Creación" puede enviarla a ser revisada mediante el botón de Enviar reporte, esto cambiara el estado a "En-Espera", a la espera que sea revisada por el administrador o coordinador.
- 2. Termina el caso.

## **Validaciones**

1. Ningún usuario no puede aprobar ni rechazar su propia solicitud.

## **Precondiciones**

1. Solo el usuario con permisos de coordinador o administrador puede aprobar, rechazar solicitud, aprobar o reprobar examen, o colocar en planilla una solicitud.

## **Postcondiciones**

- 1. Toda la información digitada debe quedar registrada en la base de datos.
- 2. Todo movimiento se debe registrar en la Bitácora.

## GB-CU-05-03– Crear una solicitud de certificaciones

## **Breve descripción**

El usuario con el rol empleado puede crear una solicitud de certificación nueva por medio de una vista formulario. El formulario podrá seleccionar el certificado que desea solicitar.

## **Flujo de Eventos**

## **Flujo Básico**

- 1. El flujo inicia cuando el usuario una vez ha iniciado sesión, selecciona el botón de "Agregar", el cual puede ser hallado dentro de la vista Solicitudes en la opción De Certificación.
- 2. El sistema entonces muestra una pantalla con un formulario que contiene los siguientes componentes:
	- a. Título: Agregar solicitud de certificación.
	- b. **Encabezado:** 
		- i. Cedula: automáticamente el sistema obtiene el valor de la sesión
		- ii. Nombre: automáticamente el sistema obtiene el valor de la sesión
		- iii. Fecha Actual: automáticamente el sistema obtiene el valor
		- iv. Tecnología: Se traen todas las tecnologías que existan en el catálogo de certificados.
		- v. Tipo: Se traen todos los tipos de tecnologías que existan en el catálogo de certificados, según lo seleccionado en "Tecnologías".
		- vi. Nombre de certificado: Se traen todos los nombres de las certificaciones que existan en el catálogo de certificaciones, según lo seleccionado en "Tipo".
- 3. El usuario selecciona todos los campos solicitados ("Tecnología", "Tipo" y "Nombre de certificado")
- 4. Una vez que el usuario termine de seleccionar los campos solicitados, deberá darle clic al botón de "Agregar"
- 5. Fin del flujo.

## **Flujos Alternos**

- 1. Desde el punto 3, si el usuario da clic al botón "Cancelar" se devolverá a la pantalla principal de "Solicitud de Certificado.
- 2. Fin del flujo.

## **Validaciones**

1. Si el usuario no termina de seleccionar todos los campos solicitados y le da guardar, inmediatamente aparecerá un mensaje que indique que es obligatorio seleccionar una opción.

## **Precondiciones**

1. El usuario debe ingresar con el rol de "Consultor@ y/o Ingenier@" o cualquier otro que no sea administrativo.

## **Postcondiciones**

1. Toda la información digitada debe quedar registrada en la base de datos.

## <span id="page-54-0"></span>**4.2. Diseño de la plataforma de software**

A continuación, se presentan diagramas relacionados a GBHumanos y al diseño del módulo de certificaciones. La información requerida para este apartado se obtuvo gracias al análisis de GBHumanos y las necesidades planteadas en los casos de uso.

En la figura 2 se muestra la arquitectura que conforma a GBHumanos, en este caso el usuario accede a la plataforma GBHumanos, de la cual el framework de desarrollo JSF forma parte. Posteriormente, la plataforma se comunica con la base de datos Oracle en AWS, y esta interacción se ve facilitada por el servidor de aplicaciones GlassFish.

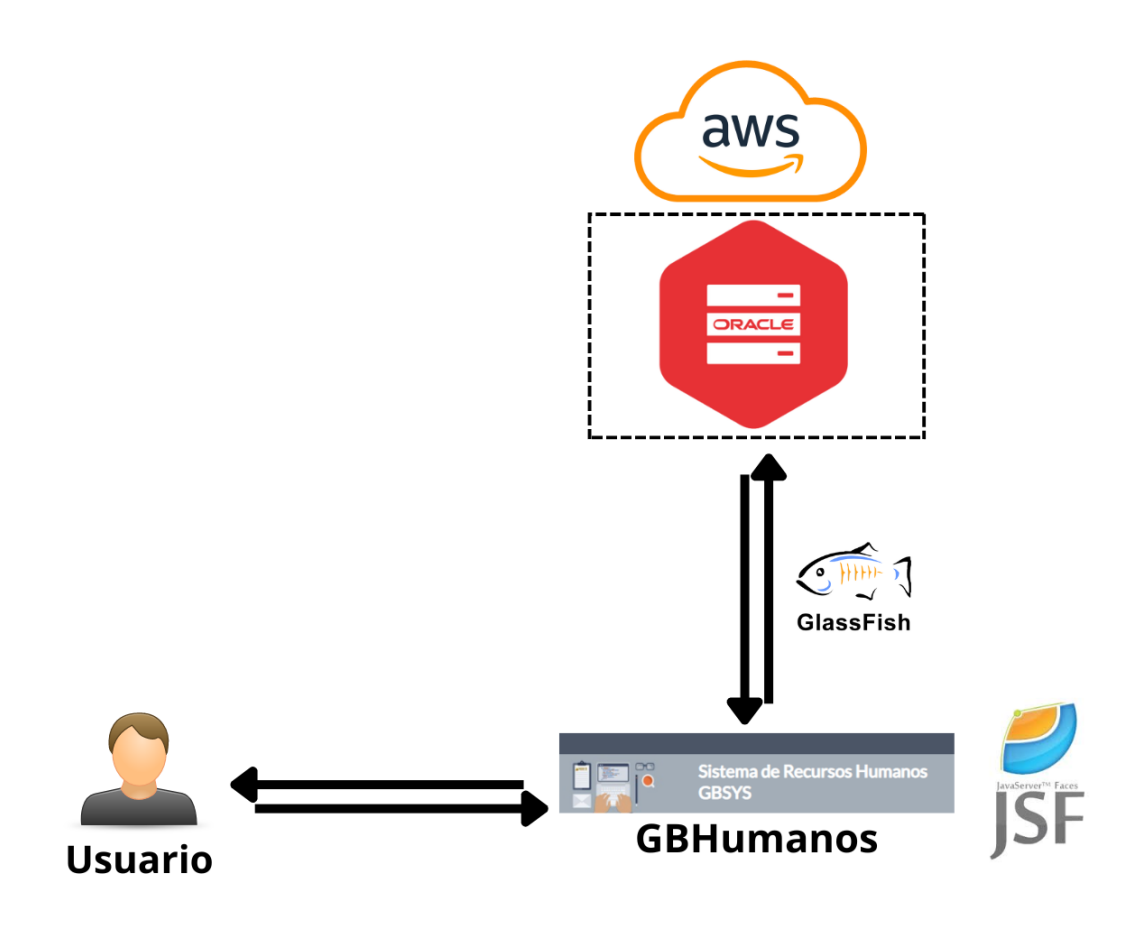

Figura 2 Arquitectura de GBHumanos

Resaltar que durante el desarrollo del proyecto se está realizando una migración de la plataforma GBHumanos, en dicha migración se mantiene casi en su totalidad la arquitectura de GBHumanos, con la única diferencia de que se pasa de implementar GlassFish a Payara Server, servidor de aplicaciones basado en GlassFish, por motivos de compatibilidad con las nuevas versiones de los componentes de la arquitectura.

En la figura 3 se muestra el diagrama del módulo de Certificaciones de la base de datos, este diagrama representa únicamente un extracto de las tablas que conforman la base de datos de GBHumanos.

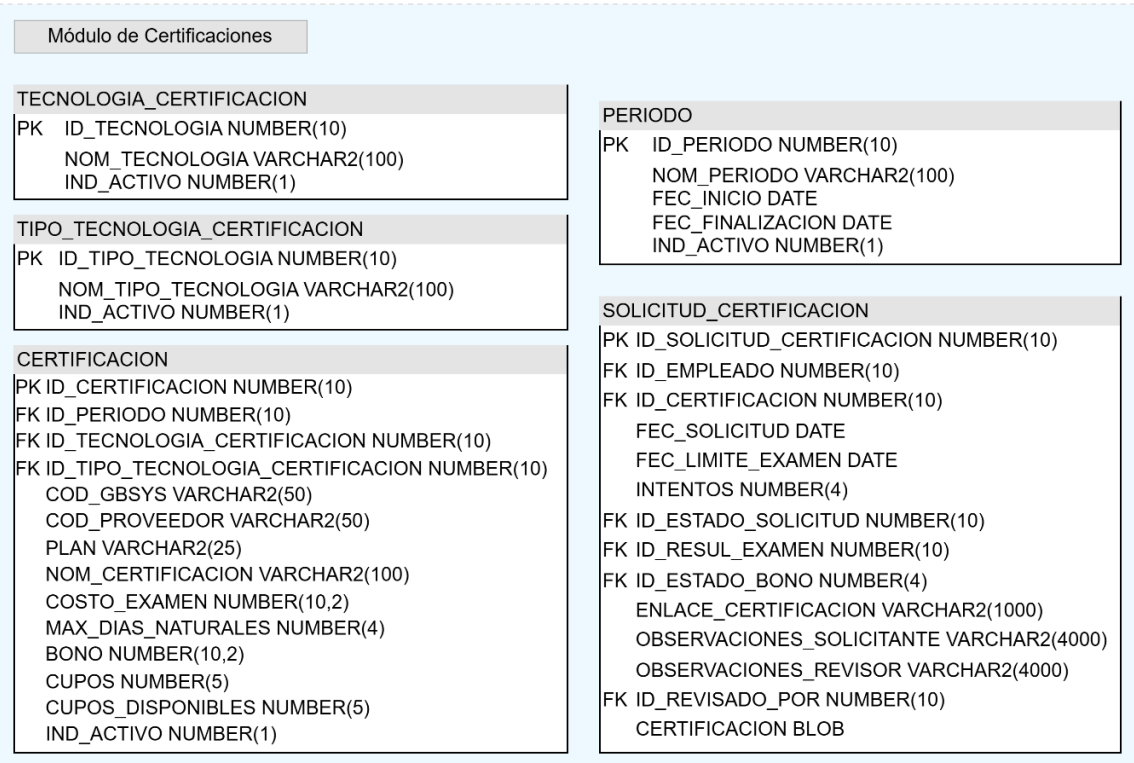

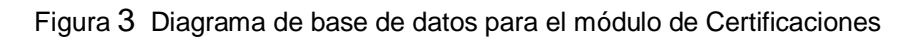

Respecto a la pantalla de usuario de las Solicitudes de Certificación en la figura 4 se muestra el prototipo del diseño que se espera que tenga, aclarar que este es un diseño inicial. El funcionamiento de esta pantalla de usuario es descrito en el apartado 4.1 en el caso de uso GB-CU-05 Certificaciones.

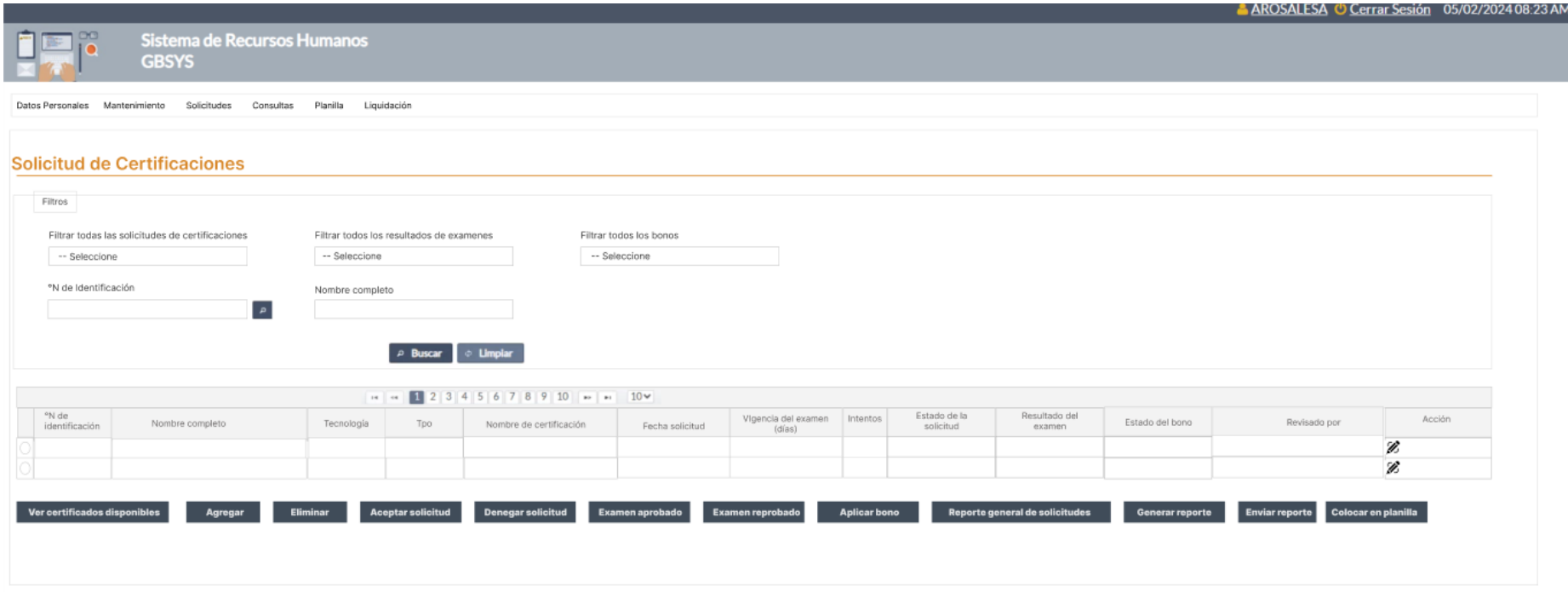

Figura 4 Prototipo de pantalla de usuario de Solicitudes de Certificación

Fuente: Elaboración propia

En la figura 5 se muestra el prototipo de la pantalla de usuario para agregar nuevas solicitudes de certificación. El funcionamiento de esta pantalla de usuario es descrito en el apartado 4.1 en el caso de uso GB-CU-05 Certificaciones.

#### **Solicitud de Certificaciones**

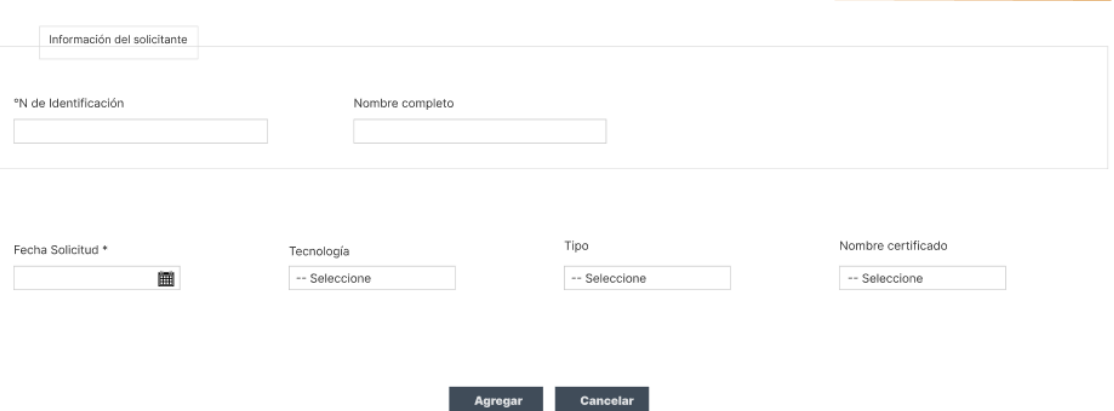

Figura 5 Prototipo de pantalla de agregar nueva solicitud de certificación

#### Fuente: Elaboración propia

<span id="page-58-0"></span>Los diseños de las demás pantallas de usuario del módulo pueden observarse en los resultados obtenidos del capítulo 5 en el apartado 5.1 Aplicación.

# **Capítulo V**

## <span id="page-59-0"></span>**5. Plataforma de software**

## <span id="page-59-1"></span>**5.1. Aplicación**

A continuación, se detallan las tareas realizadas y los resultados obtenidos para el desarrollo del módulo de Certificaciones en la plataforma GBHumanos.

## **Tareas realizadas**

Como parte inicial previa al desarrollo del proyecto, se preparó el entorno de trabajo mediante implementación de Java 8, NetBeans IDE 8.2, GlassFish 5.0, Maven 3.5.3, Oracle SQL Developer, AWS VPN Client y GitHub Desktop. Luego se continuó con las configuraciones necesarias para realizar el levantamiento respectivo de la plataforma GBHumanos en local.

Luego de conseguir el levantamiento de la plataforma GBHumanos en local, se prosiguió con el análisis del funcionamiento de la plataforma y de la estructura que la compone. Al tener claro los apartados de la plataforma donde se debía trabajar, se inició con el desarrollo del módulo de Certificaciones.

En paralelo al desarrollo del módulo se estaba realizando una migración de la plataforma de GBHumanos por parte de compañeros de GBSYS, por lo cual fue necesario trasladar el trabajo realizado a una nueva rama y realizar una configuración nueva para el entorno de trabajo, este nuevo entorno cambio a Java 17, NetBeans IDE 21, Payara Server 6.2022.1 y Maven 3.9.6.

## **Resultados obtenidos**

Se inició por el desarrollo de las pantallas de usuario relacionadas a los Periodos, como se puede observar, en la figura 6 se creó una pantalla para el mantenimiento de los Periodos, cuyo funcionamiento cumple con lo descrito en el apartado 4.1 en el caso de uso GB-CU-01 Periodos.

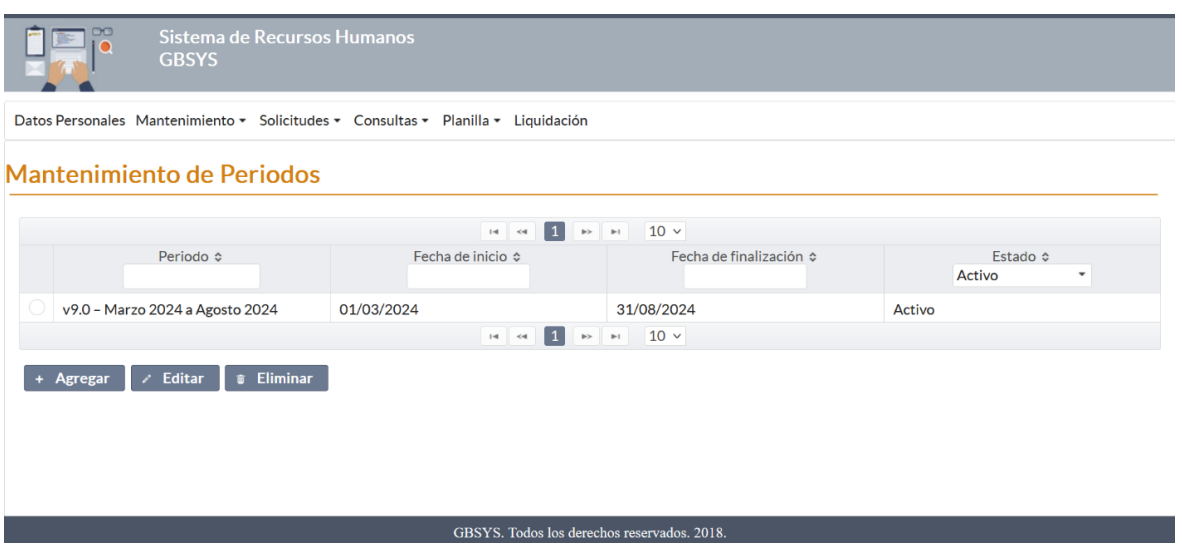

Figura 6 Pantalla de usuario Mantenimiento de Periodos

En la figura 7 se muestra la pantalla de usuario para agregar nuevos periodos y editar los periodos existentes, en esta pantalla se realizan ambas acciones, pero la diferencia es que cuando es para editar se cargan los datos del periodo que se quiere modificar.

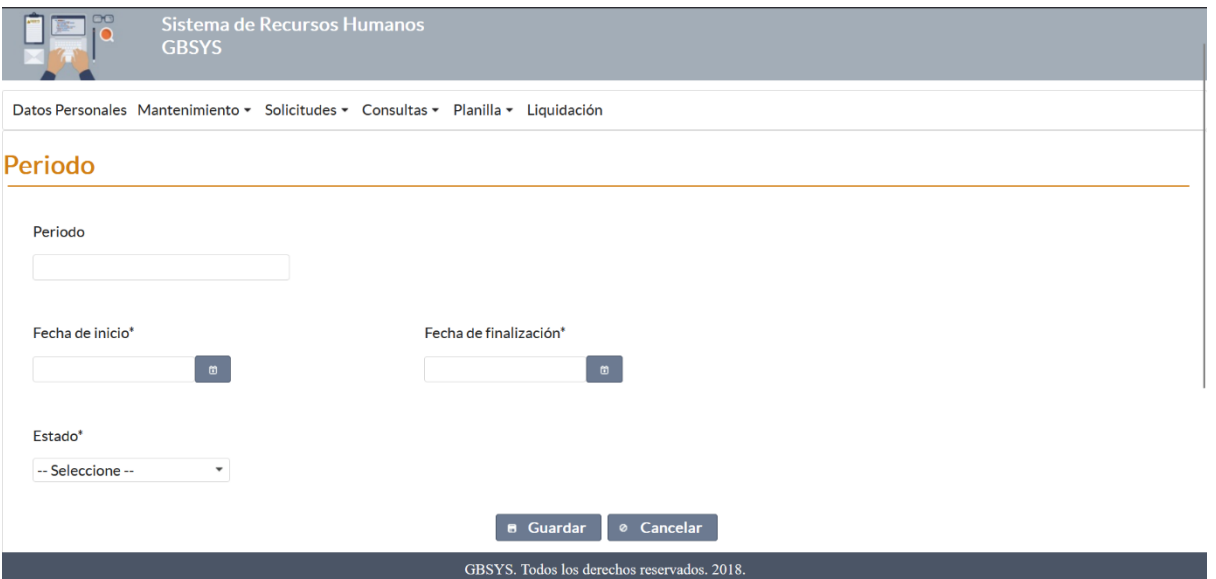

Figura 7 Pantalla de usuario para agregar/editar periodos

Fuente: Elaboración propia

En la figura 8 se muestra la pantalla de usuario para copiar certificaciones cuyo funcionamiento se describe en el apartado 4.1 en el caso de uso GB-CU-01 Periodos.

| Información del período<br>Periodo<br>v 9.0 - Marzo 2024 a Agosto 2024<br>Fecha de inicio<br>01/03/2024<br>Fecha de finalización<br>31/08/2024 |                      |                      |                                                                                   | <b>Copiar Certificaciones</b>    |                 |                                                     |                            |                                                  |         |
|----------------------------------------------------------------------------------------------------|----------------------|----------------------|-----------------------------------------------------------------------------------|----------------------------------|-----------------|-----------------------------------------------------|----------------------------|--------------------------------------------------|---------|
|                                                                                                    |                      |                      |                                                                                   |                                  |                 |                                                     |                            |                                                  |         |
|                                                                                                    |                      |                      |                                                                                   |                                  |                 |                                                     |                            |                                                  |         |
|                                                                                                    |                      |                      |                                                                                   |                                  |                 |                                                     |                            |                                                  |         |
|                                                                                                    |                      |                      |                                                                                   |                                  |                 |                                                     |                            |                                                  |         |
|                                                                                                    |                      |                      |                                                                                   |                                  |                 |                                                     |                            |                                                  |         |
|                                                                                                    |                      |                      |                                                                                   |                                  |                 |                                                     |                            |                                                  |         |
|                                                                                                    |                      |                      |                                                                                   |                                  |                 |                                                     |                            |                                                  |         |
|                                                                                                    |                      |                      |                                                                                   |                                  |                 |                                                     |                            |                                                  |         |
|                                                                                                    |                      |                      |                                                                                   |                                  |                 |                                                     |                            |                                                  |         |
|                                                                                                    |                      |                      |                                                                                   |                                  |                 |                                                     |                            |                                                  |         |
| <b>Certificaciones</b>                                                                                                    |                      |                      |                                                                                   |                                  |                 |                                                     |                            |                                                  |         |
|                                                                                                    |                      |                      |                                                                                   |                                  |                 |                                                     |                            |                                                  |         |
|                                                                                                    |                      |                      |                                                                                   | $14 - 44 = 1$ and $10 - 10 = 10$ |                 |                                                     |                            |                                                  |         |
| Periodo o                                                                                                    | Tecnología o         | Tipo de tecnología o | Código de GBSYS o                                                                 | Código de proveedor ¢            | Plan ¢          | Certificación o                                     |                            | Máximo días<br>Costo del examen ¢<br>naturales o |         |
| v10.0 febrero-junio 2025                                                                                                    | AWS                  | Ventas               | AWS001                                                                            | CLF-C02                          | v1.0            | <b>AWS Certified Cloud Practitioner</b>             |                            | \$100.0<br>15                                    |         |
| v10.0 febrero-junio 2025                                                                                                    | AWS                  | Desarrollo           | AWS002                                                                            | CLF-C02                          | v1.0            | AWS Certified Cloud Practitioner (1)                |                            | \$100.0<br>15                                    |         |
| v10.0 febrero-lunio 2025                                                                                                    | <b>AWS</b>           | Desarrollo           | AWS003                                                                            | DVA-C01                          | v10             | <b>AWS Certified Developer Associate</b>            |                            | \$150.0<br>40                                    |         |
| v10:0 febrero-junio 2025                                                                                                    | Oracle               | Java                 | ORC014                                                                            | 120-819                          | v20             | Oracle Certified Professional: Java SE 11 Developer |                            | \$245.0<br>45                                    |         |
|                                                                                                    |                      |                      |                                                                                   |                                  |                 |                                                     |                            |                                                  |         |
|                                                                                                    |                      |                      | Nota: Utilizar la barra de desplazamiento para ver las demás columnas de la tabla |                                  |                 |                                                     |                            |                                                  |         |
| <b>e</b> Copiar Certificaciones<br><b>Certificaciones Copiadas</b>                                                                             |                      |                      |                                                                                   |                                  |                 |                                                     |                            |                                                  |         |
|                                                                                                    |                      |                      |                                                                                   |                                  |                 |                                                     |                            |                                                  |         |
| Tecnología o                                                                                                    | Tipo de tecnología o | Código de GBSYS o    |                                                                                   | $14-44$<br>$32 - 31 = 10 - 1$    | Certificación o |                                                     |                            |                                                  |         |
|                                                                                                    |                      |                      | Código de proveedor o                                                             | Plan o                           |                 | Costo del examen o                                  | Máximo días<br>naturales o | Bono o                                           | Cupos o |
| No se encontraron datos.                                                                                                    |                      |                      |                                                                                   |                                  |                 |                                                     |                            |                                                  |         |
|                                                                                                    |                      |                      |                                                                                   | or or as as 10 v                 |                 |                                                     |                            |                                                  |         |
|                                                                                                    |                      |                      | Nota: Utilizar la barra de desplazamiento para ver las demás columnas de la tabla |                                  |                 |                                                     |                            |                                                  |         |
| <b>8 Eliminar</b>                                                                                                    |                      |                      |                                                                                   |                                  |                 |                                                     |                            |                                                  |         |
|                                                                                                    |                      |                      |                                                                                   | <b>8 Guardar &amp; Cancelar</b>  |                 |                                                     |                            |                                                  |         |

Figura 8 Pantalla de usuario para copiar certificaciones

Fuente: Elaboración propia

Para iniciar con el desarrollo de las pantallas de usuario relacionadas con los Tipos de Tecnología para Certificación, en primera instancia se creó lo que se observa en la figura 9 para el mantenimiento de los tipos de tecnología para certificación, cuyo funcionamiento cumple con lo descrito en el apartado 4.1 en el caso de uso GB-CU-02 Tipos de Tecnología para Certificación.

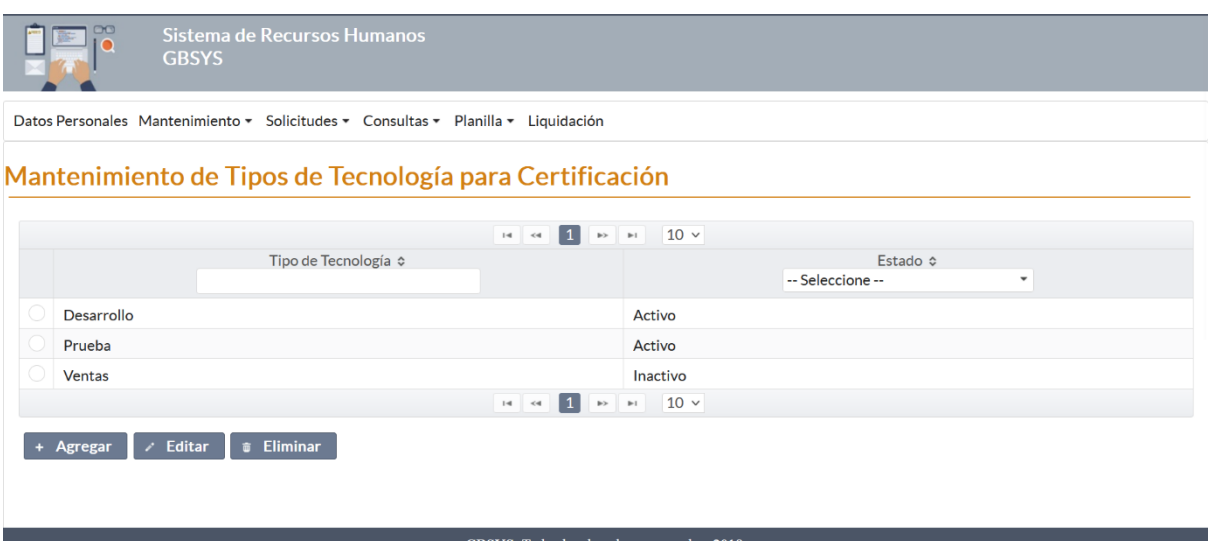

Figura 9 Pantalla de usuario Mantenimiento de Tipos de Tecnología para Certificación

En la figura 10 se muestra la pantalla de usuario para agregar nuevos tipos de tecnología para certificación y editar tipos de tecnología para certificación existentes.

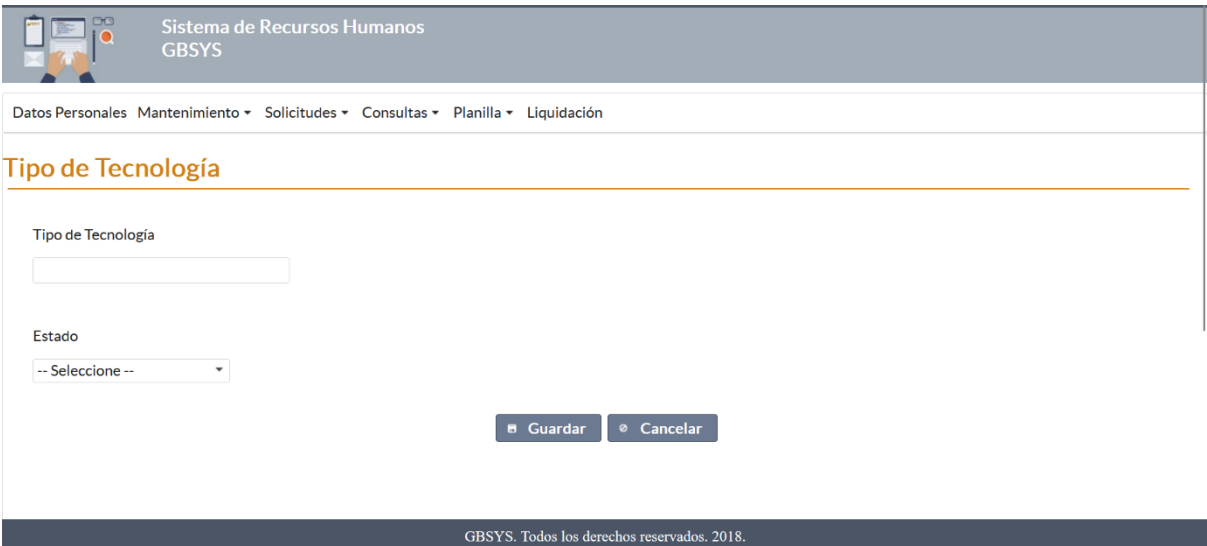

Figura 10 Pantalla de usuario para agregar/editar los tipos de tecnología

Fuente: Elaboración propia

Se continuó con el desarrollo de las pantallas de usuario relacionadas con las tecnologías para certificación, primero se creó lo que se observa en la figura 11, cuyo funcionamiento cumple con lo descrito en el apartado 4.1 en el caso de uso GB-CU-03 Tecnologías para Certificación.

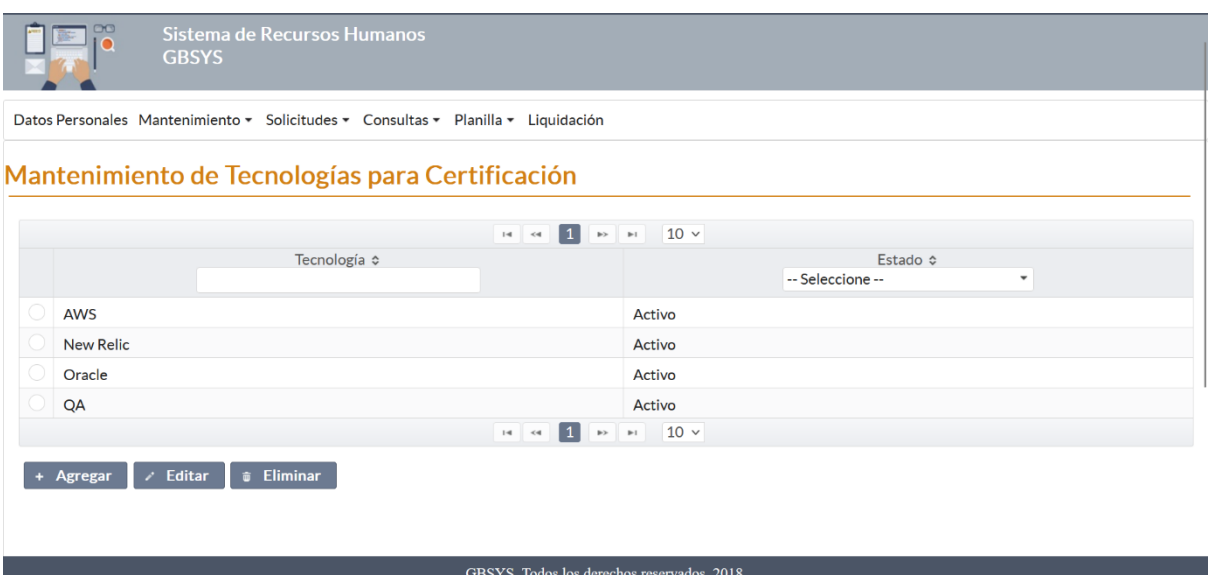

Figura 11 Pantalla de usuario Mantenimiento de Tecnologías para Certificación

En la figura 12 se muestra la pantalla de usuario donde es posible agregar nuevas tecnologías para certificación y editar tecnologías para certificación existentes.

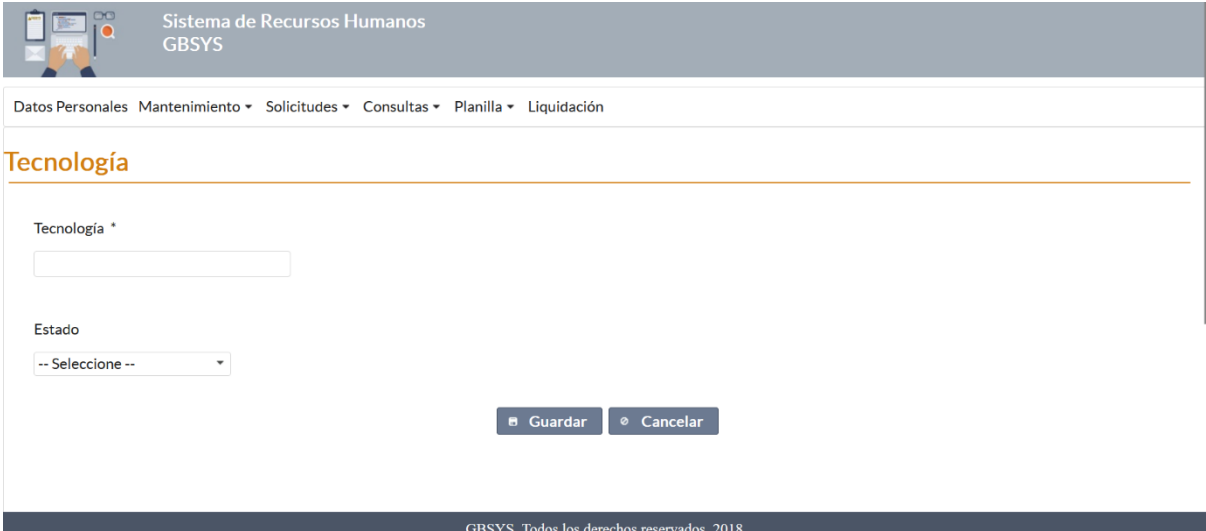

Figura 12 Pantalla de usuario para agregar/editar las tecnologías

#### Fuente: Elaboración propia

Se prosiguió con la creación de las pantallas de usuario relacionadas con el mantenimiento de certificaciones, primeramente, se creó lo que se observa en la figura 13, cuyo funcionamiento cumple con lo descrito en el apartado 4.1 en el caso de uso GB-CU-04 Mantenimiento de Certificaciones

|                                         | Sistema de Recursos Humanos<br><b>GBSYS</b>                                       |                                                                                   |                                  |                                                |                        |                                                                         |                       |                             |
|-----------------------------------------|-----------------------------------------------------------------------------------|-----------------------------------------------------------------------------------|----------------------------------|------------------------------------------------|------------------------|-------------------------------------------------------------------------|-----------------------|-----------------------------|
|                                         | Datos Personales Mantenimiento • Solicitudes • Consultas • Planilla • Liquidación |                                                                                   |                                  |                                                |                        |                                                                         |                       |                             |
|                                         | <b>Mantenimiento de Certificaciones</b>                                           |                                                                                   |                                  |                                                |                        |                                                                         |                       |                             |
|                                         |                                                                                   |                                                                                   | $1 \rightarrow$<br>$14 \times 4$ | $10 \vee$                                      |                        |                                                                         |                       |                             |
| Periodo ¢                               | Tecnología ¢                                                                      | Tipo de tecnología<br>$\hat{\mathbf{v}}$                                          | Código de GBSYS<br>≎             | Código de<br>proveedor $\Leftrightarrow$       | Plan $\Leftrightarrow$ | Certificación ¢                                                         | Costo del examen<br>≎ | $\mathbb{N}$<br>$n\epsilon$ |
| $v9.0 - Marco$<br>2024 a Agosto<br>2024 | <b>AWS</b>                                                                        | Desarrollo                                                                        | $gbs-001$                        | <b>PVD-001</b>                                 | V9.0                   | Certificacion de Prueba 2®<br><b>Certified Tester Advanced</b><br>Level | \$100.0               |                             |
|                                         |                                                                                   |                                                                                   | $\vert 1 \vert$<br>$14 \times 4$ | $10 \times$<br>$\mathbb{R}^p$ . $\mathbb{R}^p$ |                        |                                                                         |                       |                             |
|                                         |                                                                                   | Nota: Utilizar la barra de desplazamiento para ver las demás columnas de la tabla |                                  |                                                |                        |                                                                         |                       |                             |
| Agregar                                 | $\angle$ Editar<br><b><i>a</i></b> Eliminar                                       |                                                                                   |                                  |                                                |                        |                                                                         |                       |                             |
|                                         |                                                                                   |                                                                                   |                                  |                                                |                        |                                                                         |                       |                             |

Figura 13 Pantalla de usuario Mantenimiento de Certificaciones

En la figura 14 se muestra la pantalla de usuario para agregar nuevas certificaciones y editar certificaciones existentes.

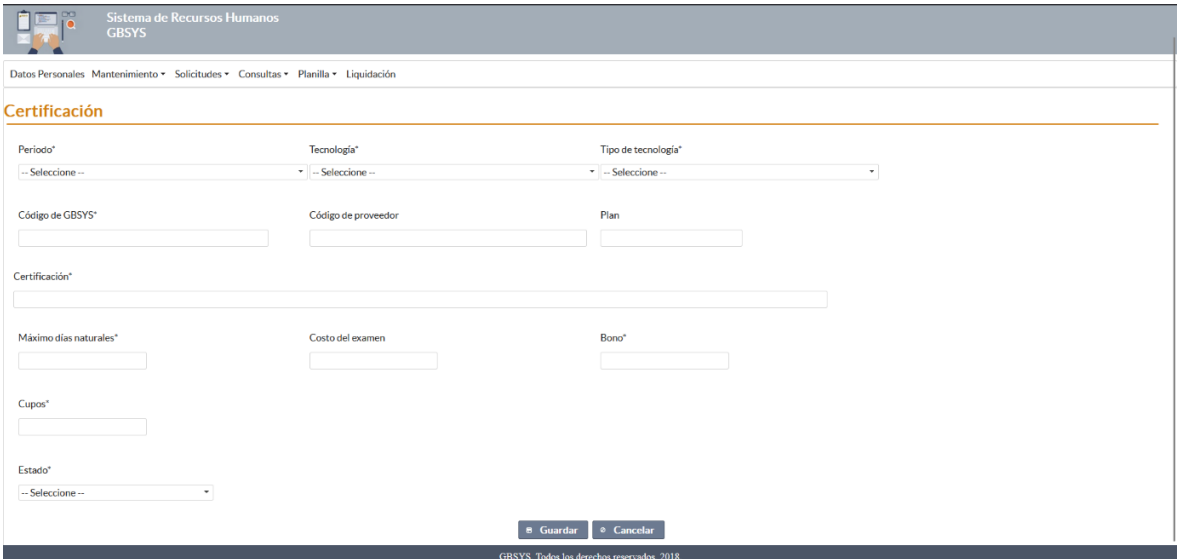

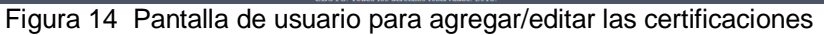

#### Fuente: Elaboración propia

Se continuó con la creación de las pantallas de usuario relacionadas con las solicitudes de certificación, pero aún se encuentran en desarrollo, cuyo funcionamiento busca cumplir con lo descrito en el apartado 4.1 en el caso de uso GB-CU-05 Certificaciones.

## <span id="page-65-0"></span>**5.2. Evaluación**

Respecto a la evaluación del módulo de Certificaciones en la plataforma GBHumanos se realizaron pruebas de programador durante el desarrollo del proyecto para garantizar que el código y las funcionalidades básicas se ejecutarán correctamente; sin embargo, el departamento de Control de Calidad revisará el módulo minuciosamente para garantizar una calidad completa. Antes de su despliegue final, este equipo especializado se encargará de realizar las pruebas necesarias para confirmar que el módulo cumple con todos los requisitos y estándares de calidad necesarios.

## **Capítulo VI**

## <span id="page-66-1"></span><span id="page-66-0"></span>**6.1 Conclusiones**

Como parte fundamental del presente proyecto podemos destacar que, mediante la toma de requerimientos se establecieron los casos de uso para el mantenimiento de periodos, mantenimiento de tipos de tecnología para certificación, mantenimiento de tecnologías para certificación, mantenimiento de certificaciones y solicitudes de certificación, estableciendo el punto de partida para las siguientes etapas del proyecto.

En cuanto al diseño del módulo se analizó el estilo de la plataforma de GBHumanos, con la información necesaria se procedieron a crear las pantallas de usuario para el mantenimiento de periodos, mantenimiento de tipos de tecnología para certificación, mantenimiento de tecnologías para certificación y mantenimiento de certificaciones, también se realizó del diseño de las pantallas de usuario para las solicitudes de certificación, para que se tenga un apoyo visual de cuál es el resultado que se espera obtener.

Por su parte, el desarrollo del módulo dio como resultado la finalización del mantenimiento de periodos, mantenimiento de tipos de tecnología para certificación, mantenimiento de tecnologías para certificación y mantenimiento de certificaciones. En cuanto a las solicitudes de certificación, se realizaron avances para su posterior conclusión por parte de la empresa.

Respecto a la evaluación del módulo se realizaron las pruebas de programador de forma satisfactoria para el mantenimiento de periodos, mantenimiento de tipos de tecnología para certificación, mantenimiento de tecnologías para certificación y mantenimiento de certificaciones. Únicamente queda pendiente la revisión por parte del departamento de Aseguramiento de Calidad, debido a que el proyecto aún requiere continuación por parte de la empresa, posterior a ello, se procede con dicha revisión.

## <span id="page-67-0"></span>**6.2 Recomendaciones**

A continuación, se brindan un par de recomendaciones con el fin de que GBSYS también se pueda nutrir más allá de la realización de este proyecto.

En primera instancia cabe mencionar la utilidad del desarrollo de una documentación más amplia sobre la plataforma, pese a que los comentarios en el proyecto fueron útiles para entender funciones y demás, tener un documento con más información e incluso diagramas sobre la plataforma reducirían la curva de aprendizaje de alguien que se una al proyecto o para aclarar alguna duda de una forma más rápida.

La segunda, y última recomendación es que pese a que existe una convención generalizada en el proyecto GBHumanos algunas secciones del proyecto escapan a esta, en el desarrollo del módulo de Certificaciones se buscó que el trabajo realizado se ajustara a dicha convención, por lo cual sería buena idea apoyarse en la realización del documento mencionado en la primera recomendación para fortalecer el aspecto de que los desarrolladores busquen seguir la convención general al momento de trabajar en la plataforma para que se facilite la comprensión de lo desarrollado.

## **Bibliografía**

IBM. (31 de julio de 2023). *IBM Documentation*. Ibm.com. https://www.ibm.com/docs/es/was-nd/8.5.5?topic=files-javaserver-faces

Letouze, P., Ronzani, R. A., & Oliveira, A. H. M. (2011). *An Academic Project Management Web System Developed through a Software House Simulation in a Classroom*. https://www.researchgate.net/profile/Patrick-Letouze/publication/228411448 An Academic Project Management Web Syste m\_Developed\_through\_a\_Software\_House\_Simulation\_in\_a\_Classroom/links/5c9 8eab545851506d72ba945/An-Academic-Project-Management-Web-System-Developed-through-a-Software-House-Simulation-in-a-Classroom.pdf

Oracle Corporation. (septiembre de 2017). *GlassFish Server Open Source Edition*. GitHub Pages. https://javaee.github.io/glassfish/doc/5.0/release-notes.pdf

Oracle Corporation. (s.f.). *What is Java technology and why do I need it.* Java.com. Recuperado de https://www.java.com/en/download/help/whatis\_java.html

The Apache Software Foundation. (s.f.). *Maven – introduction*. Apache.org. Recuperado de https://maven.apache.org/what-is-maven.html